Министерство образования и науки Челябинской области *Государственное бюджетное профессиональное образовательное учреждение* **«Южно-Уральский государственный технический колледж»**

# **ПРОГРАММА**

# **профессиональной подготовки профессии рабочих**

# **16199 ОПЕРАТОР ЭЛЕКТРОННО-ВЫЧИСЛИТЕЛЬНЫХ и ВЫЧИСЛИТЕЛЬНЫХ МАШИН**

**в Учебно-методическом центре дополнительного профессионального образования**

Челябинск, 2023

Приказ Министерства образования и науки РФ от 2 июля 2013 г. № 513 "Об утверждении Перечня профессий рабочих, должностей служащих, по которым осуществляется профессиональное обучение" с изменениями и дополнениями от: 6 декабря 2013 г., 28 марта, 27 июня 2014 г., 3 февраля 2017 год

Общероссийский классификатор профессий рабочих, должностей служащих и тарифных разрядов ОК 016-94 (ОКПДТР) (утв. Постановлением Госстандарта РФ от 26.12.94 № 367) (профессии рабочих) (в ред. Изменений [№ 1/96,](https://normativ.kontur.ru/document?moduleId=1&documentId=90494#l0)  $N_2$  [2/99,](https://normativ.kontur.ru/document?moduleId=1&documentId=90495#l0)  $N_2$  3/2002,  $N_2$  4/2003, № [5/2004](https://normativ.kontur.ru/document?moduleId=1&documentId=83253#l0) ОКПДТР, утв. Госстандартом РФ, № [6/2007](https://normativ.kontur.ru/document?moduleId=1&documentId=112935#l0) ОКПДТР, утв. Ростехрегулированием, [7/2012](https://normativ.kontur.ru/document?moduleId=1&documentId=204518#l0) ОКПДТР, утв. Ростехрегулирования)

Приказ Министерства образования и науки Российской Федерации от 26 августа 2020 г. № 438 «Об утверждении Порядка организации и осуществления образовательной деятельности по основным программам профессионального обучения»

# УТВЕРЖДАЮ

# Заместитель директора по ПО ГБПОУ «ЮУрГТК»

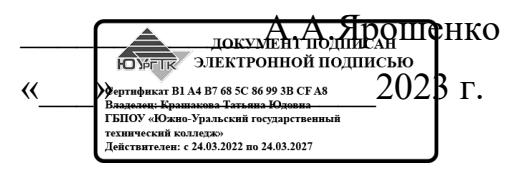

Составитель: Чиянова Наталья Геннадьевна – методист УМЦ ДПО Медведева Галина Евгеньевна – преподаватель УМЦ ДПО Насырова Наталья Вениаминовна – руководитель УМЦ ДПО

# **Содержание**

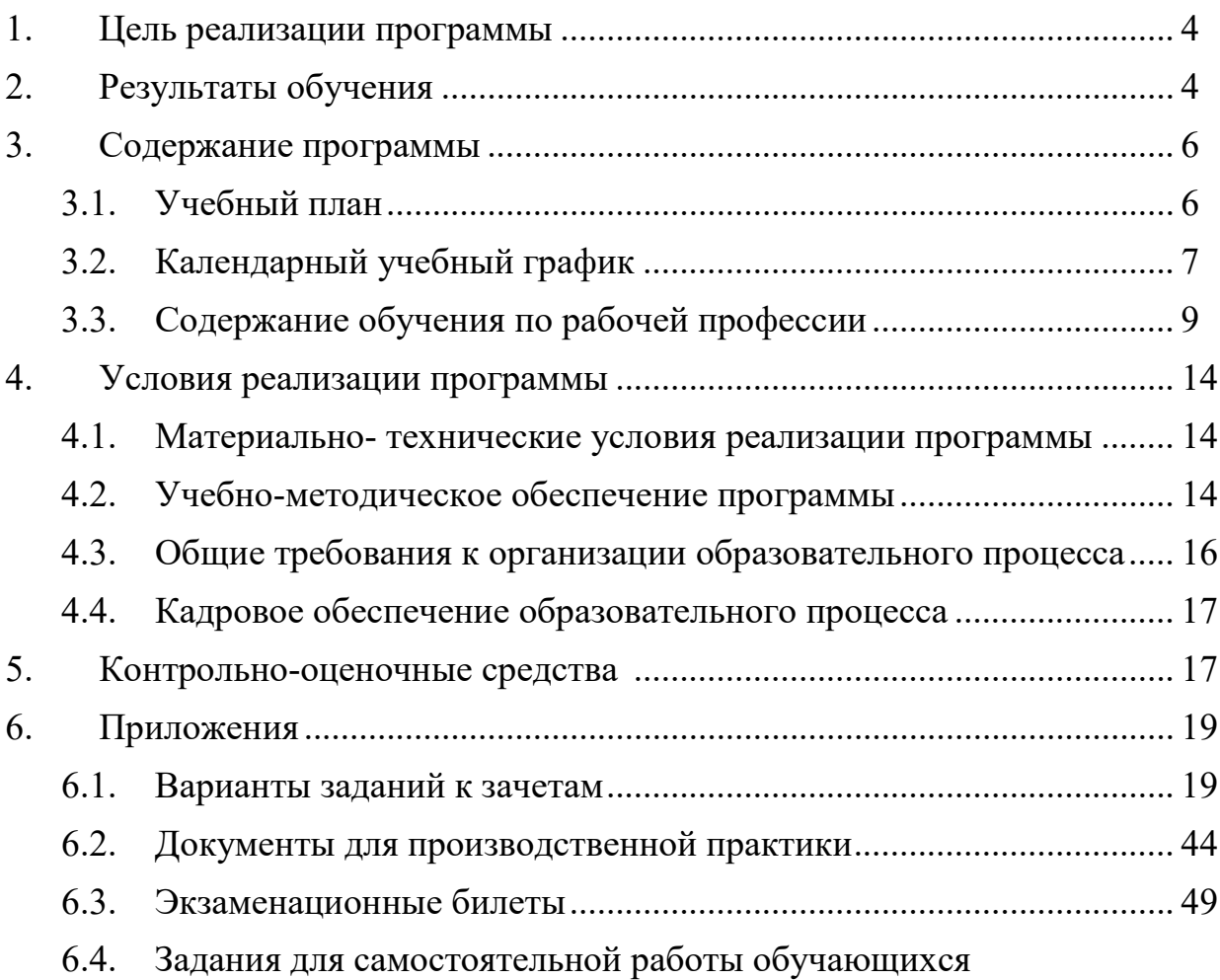

# **1. Цель реализации программы**

Программа предназначена для профессиональной подготовки профессии рабочих 16199 «ОПЕРАТОР электронно-вычислительных и вычислительных машин».

Рабочая программа может быть использована в рамках подготовки рабочих по профессии «Оператор электронно-вычислительных и вычислительных машин» на основании основного общего образования. Опыт работы не требуется.

Рабочая программа составляется для очной, заочной, заочной с элементами дистанционных образовательных технологий формам обучения.

Основная цель подготовки по программе – прошедший подготовку и итоговую аттестацию выпускник должен быть готов к профессиональной деятельности в качестве Оператора электронно-вычислительных и вычислительных машин в организациях (на предприятиях) различной отраслевой направленности независимо от их организационно-правовых форм.

Цель основной профессиональной программы – овладение трудовыми функциями:

• ввод и обработка информации на электронно-вычислительных машинах

• подготовка к работе вычислительной техники и периферийных устройств

# **2. Результаты обучения**

С целью овладения трудовыми функциями, предусмотренными для, соответствующему Оператора электронно-вычислительных и вычислительных машин 2 разряду по ЕТКС, обучающиеся в ходе освоения программы должны:

## **уметь***:*

1. вести процесс обработки информации на ЭВМ

2. выполнять ввод информации в ЭВМ с носителей данных, каналов связи и вывод из машины

3. подготавливать носители данных на устройствах подготовки данных, выполнять запись, считывания, копирования информации с одного носителя на другой

4. устанавливать причины сбоев в работе ЭВМ в процессе обработки информации

5. оформлять результаты выполняемых работ

6. соблюдать требования безопасности труда и пожарной безопасности.

## **знать:**

1. состав ЭВМ, функциональные узлы ЭВМ, их назначение и принципы работы

2. операционные системы, применяемые в ЭВМ

3. периферийные устройства, применяемые в ЭВМ

4. правила создания и обработки на персональном компьютере текстовыми документами, таблицами

5. средства защиты персонального компьютера

6. нормы и правила труда и пожарной безопасности.

## **быть готовым выполнять трудовые действия:**

1. подготавливать к работе, настраивать аппаратное обеспечение и операционную систему персонального компьютера

2. подготавливать к работе, настраивать периферийные устройства персонального компьютера

3. осуществлять ввод и обмен данными между ЭВМ и периферийными устройствами

4. создавать и управлять на ЭВМ текстовыми документами, электронными таблицами,

5. осуществлять ввод и передачу данных с помощью технологий и сервиса Интернета

6. применять средства защиты персонального компьютера.

# **3. Содержание программы**

## **3.1. Учебный план**

программы профессиональной подготовки профессии рабочих **16199 ОПЕРАТОР электронно-вычислительных и вычислительных машин**

**Категория слушателей**: граждане, безработные граждане, незанятое

население в возрасте не младше 18 лет

Образование - не ниже основного общего образования.

Опыт работы не требуется

**Срок обучения:** всего 320 часов, в том числе:

- максимальной учебной нагрузки обучающегося 120 часов, из них:
	- обязательной аудиторной учебной нагрузки обучающегося 104 часа;
	- самостоятельной работы обучающегося –16 часов;
- производственное обучение 192 часа;
- квалификационный экзамен 8 часов.

## **Форма обучения: очная**

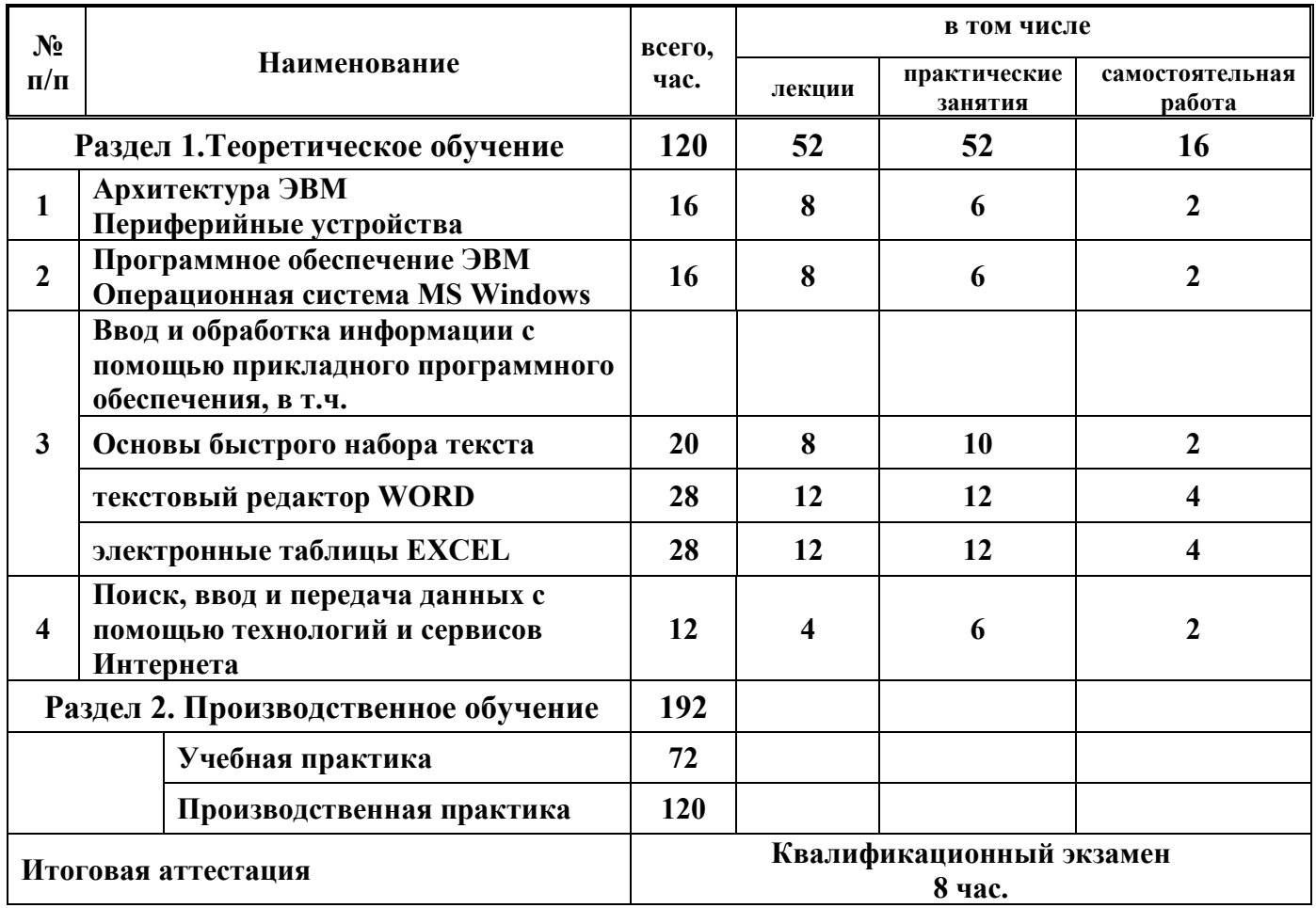

# **3.2. Календарный учебный график**

# программы профессиональной подготовки профессии рабочих **16199 ОПЕРАТОР электронно-вычислительных и вычислительных машин**

*Форма обучения: очная*

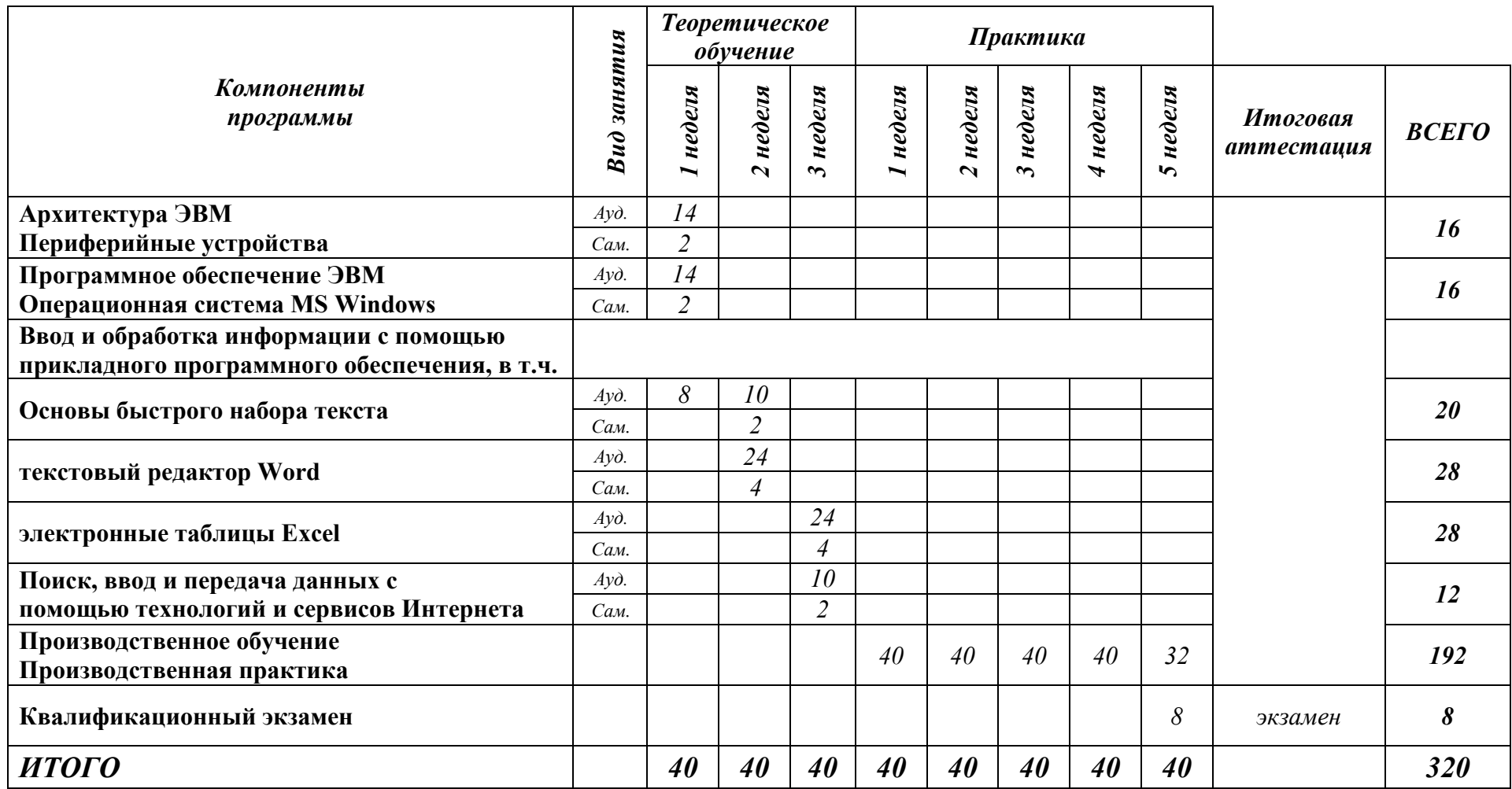

# *Форма обучения:*

*очно-заочная; электронное обучение с использованием дистанционных образовательных технологий*

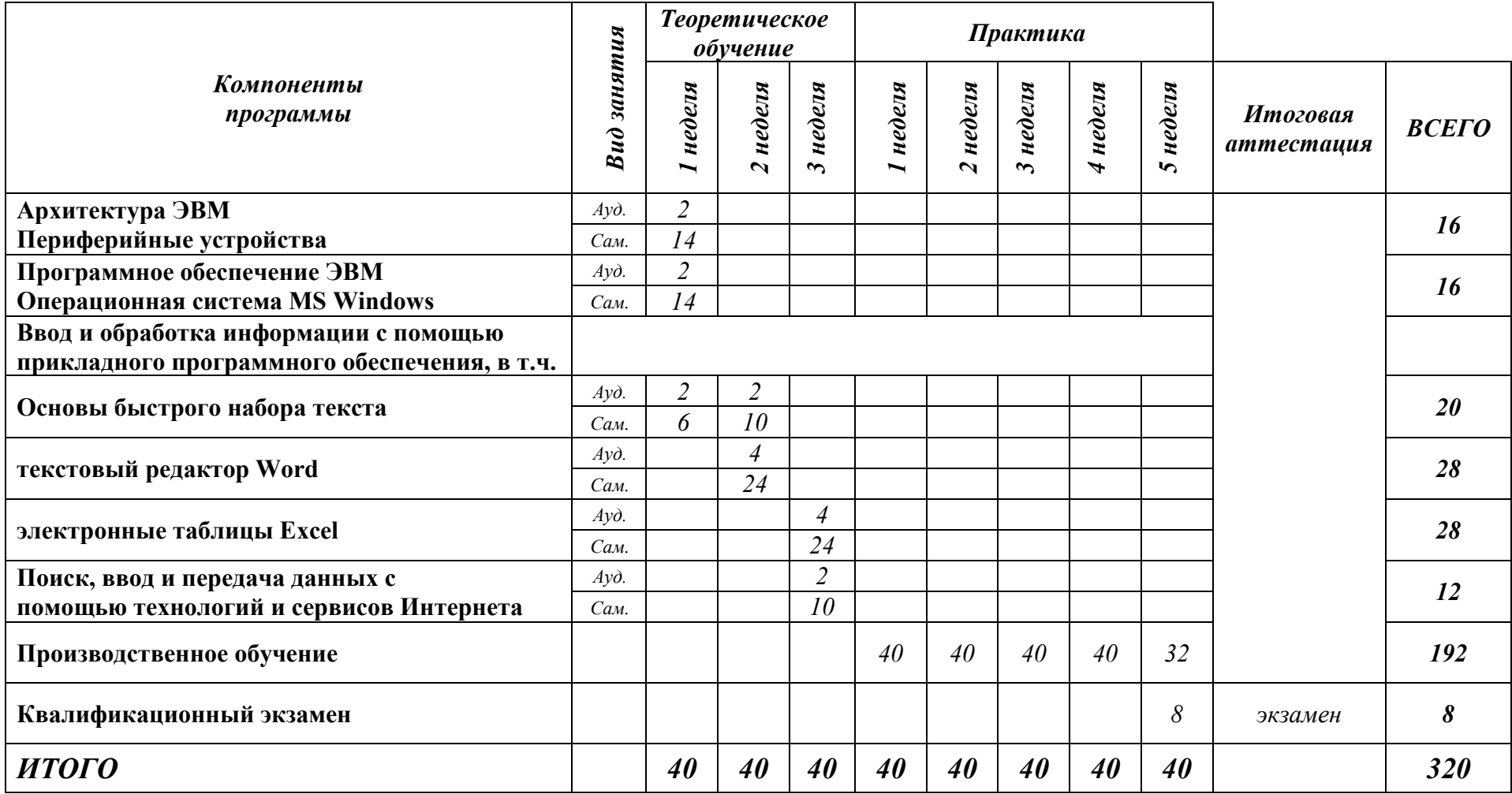

# 3.3 Содержание обучения рабочей профессии 16199 ОПЕРАТОР электронно-вычислительных и вычислительных машин

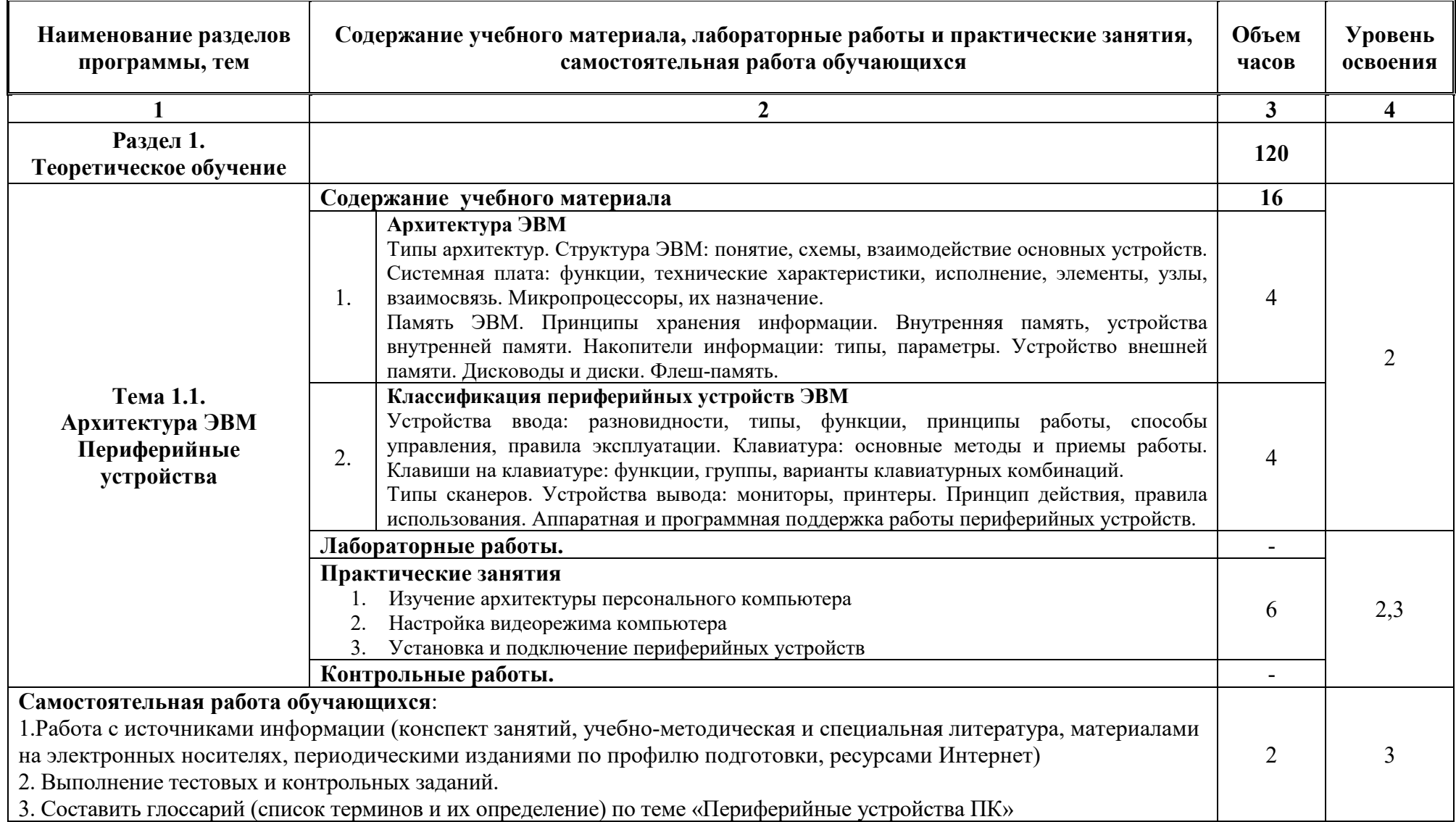

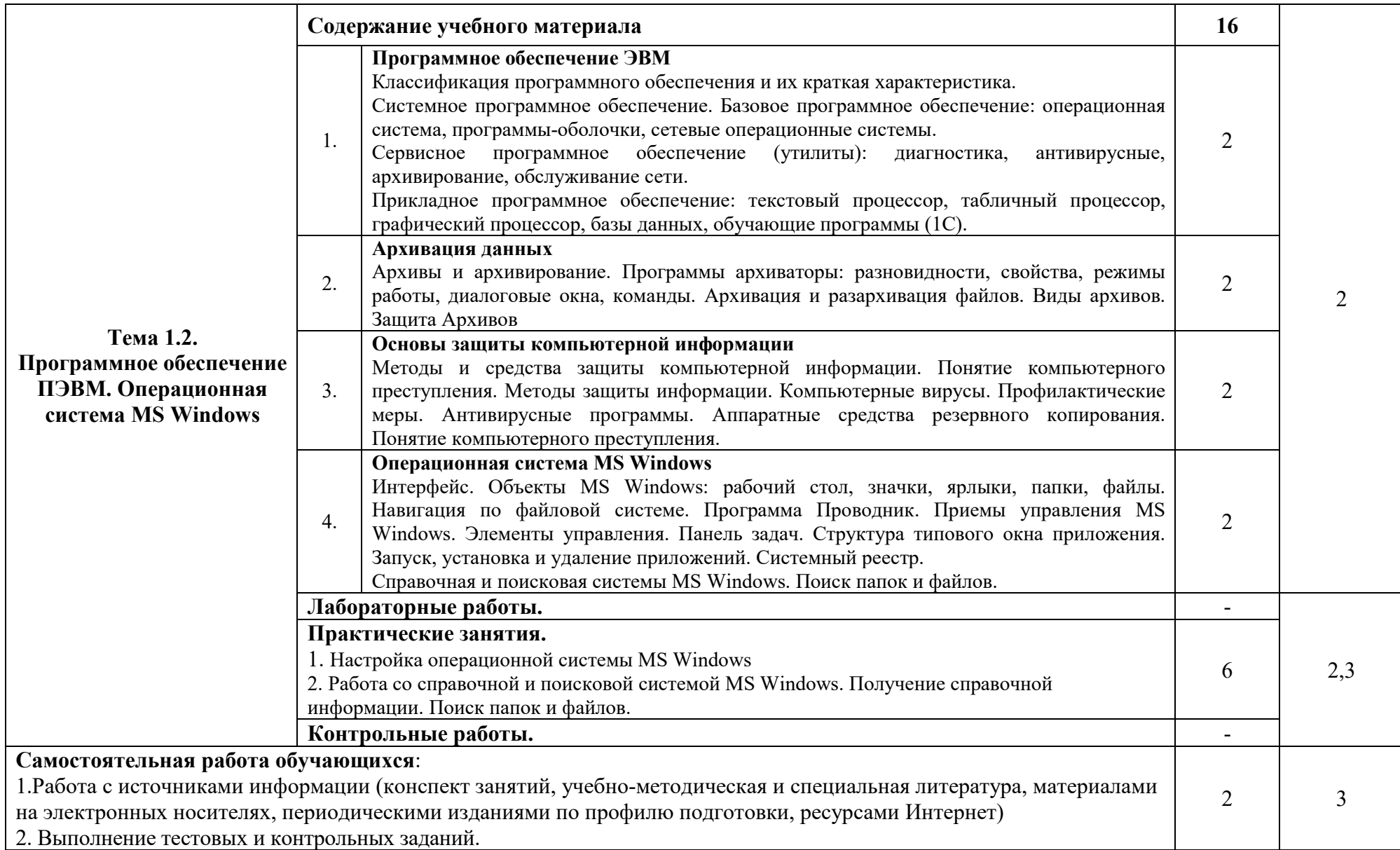

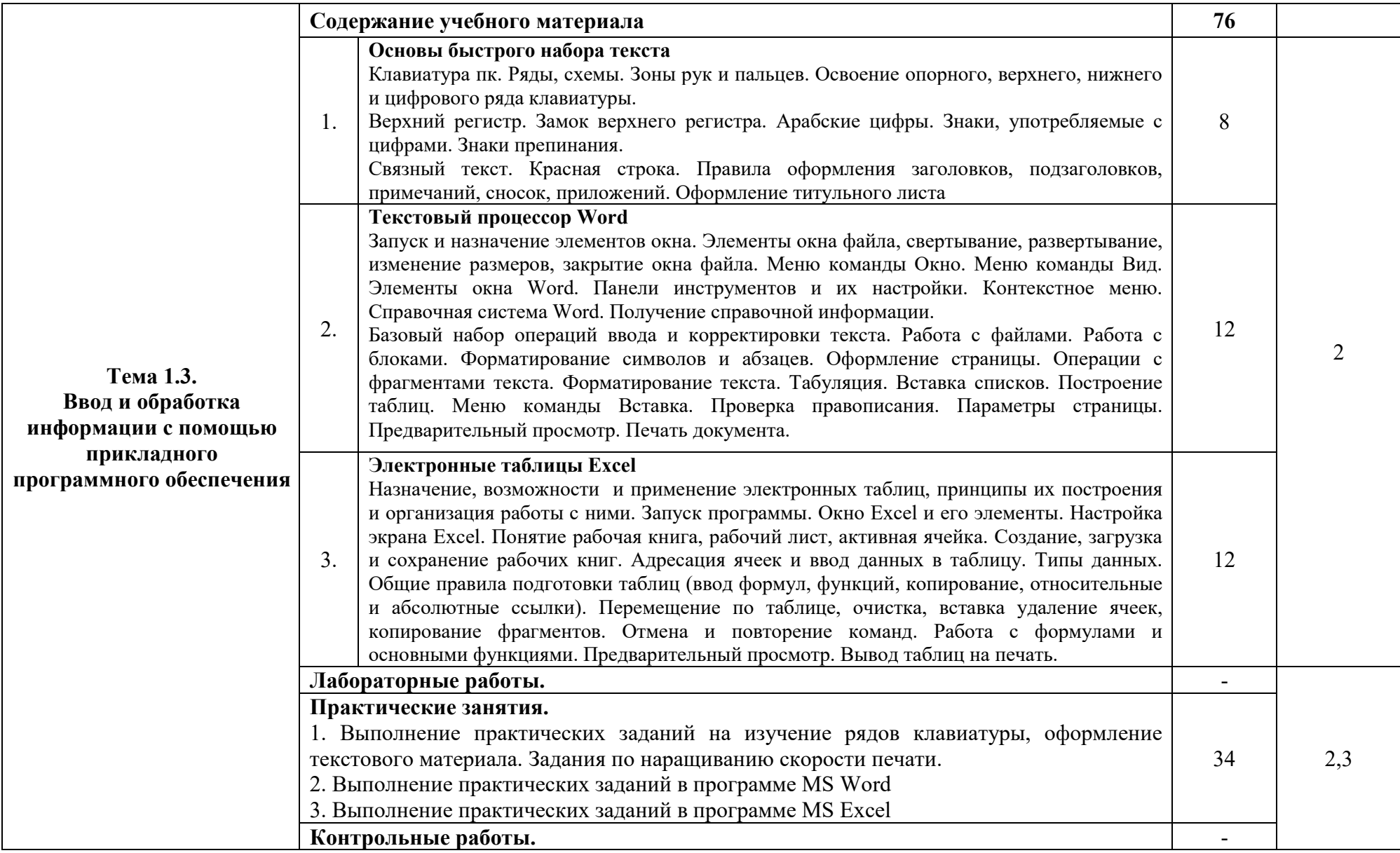

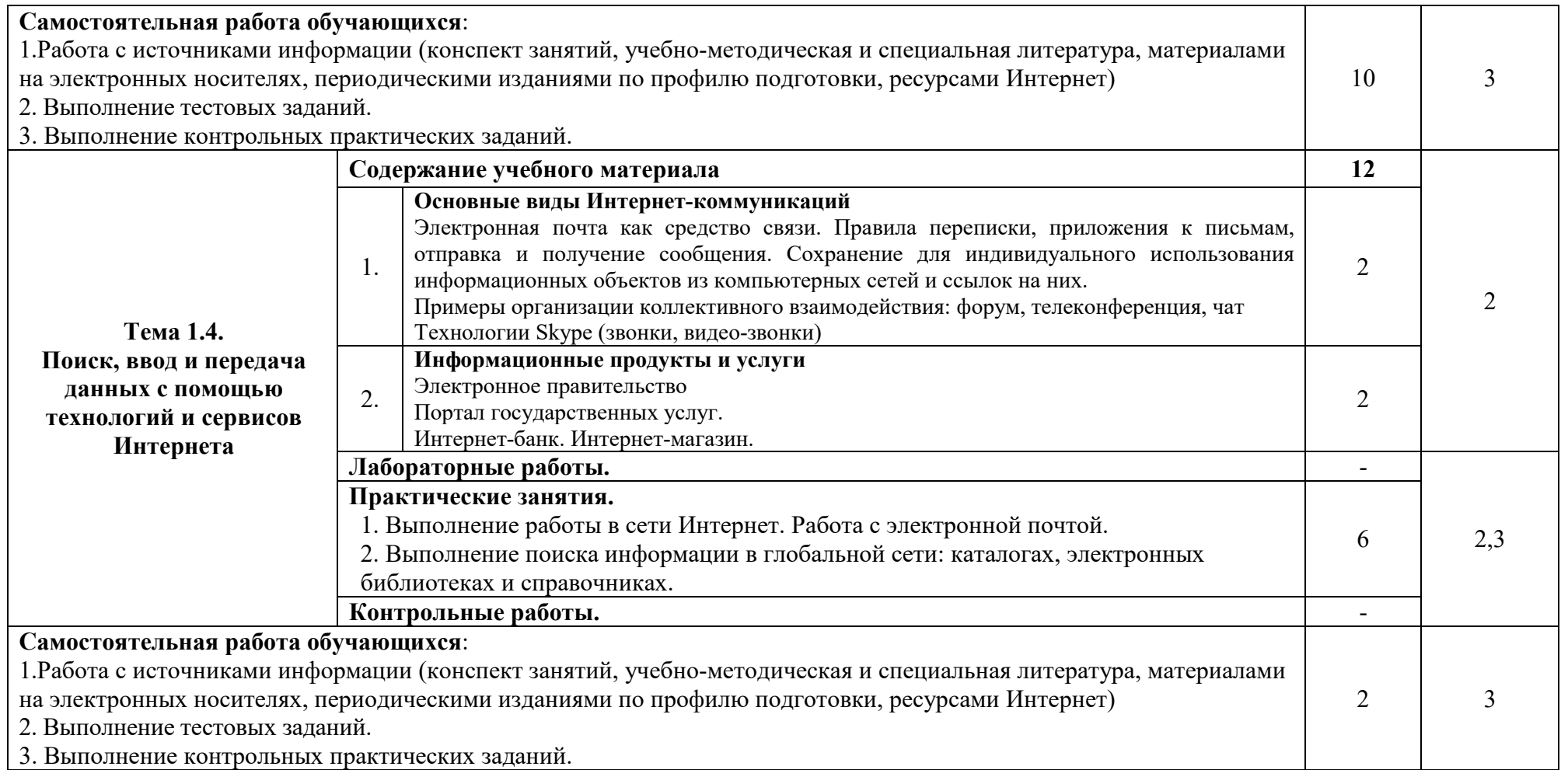

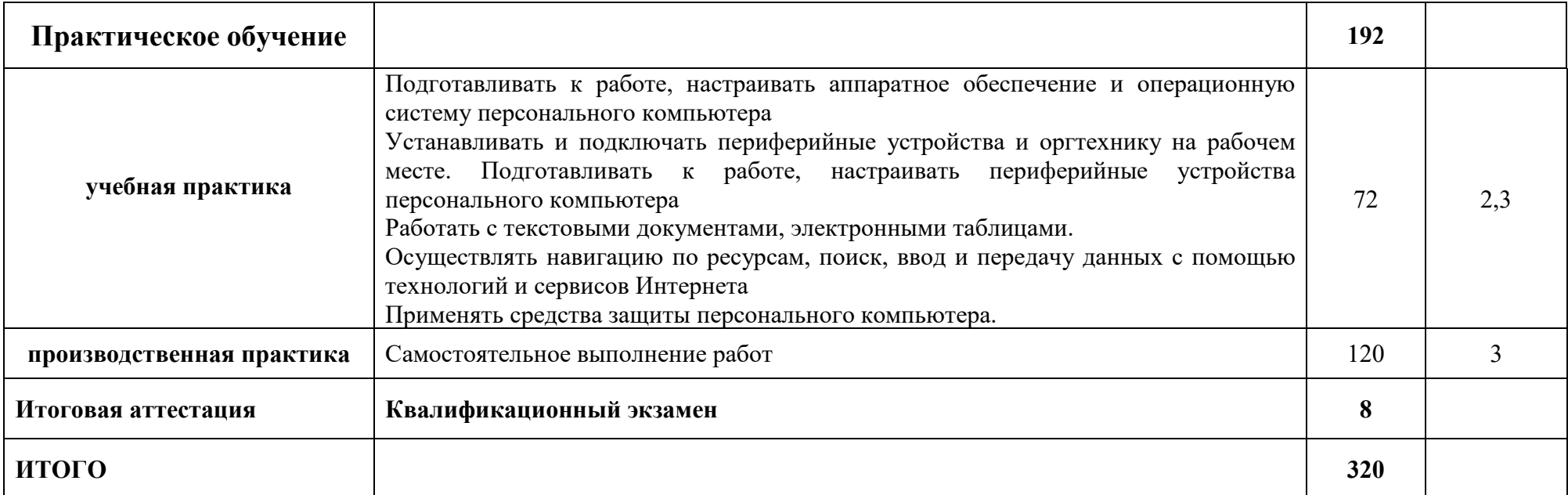

# **4. УСЛОВИЯ РЕАЛИЗАЦИИ ПРОГРАММЫ**

## **4.1 Материально-технические условия реализации программы**

Оборудование учебного кабинета:

- посадочные места по количеству обучающихся;
- рабочее место преподавателя;
- наглядные пособия: таблицы, плакаты, схемы, каталоги, альбомы;

• учебно-методические материалы: инструкционные карты для проведения практических занятий, комплект индивидуальных заданий для обучающихся; комплекты контрольных вопросов и заданий для тестирования.

Технические средства обучения:

- компьютеры по количеству обучаемых;
- принтер;
- сканер;
- $M\Phi Y$ ;
- web-камера;
- USB-накопители;
- наушники;
- локальная сеть;
- проектор;
- экран.

# **4.2. Учебно-методическое обеспечение программы**

# **Основные источники:**

• Белугина С.В., Архитектура компьютерных систем. Курс лекций. Лань, 2020.

• Олифер В.Г. Основы компьютерных сетей. Питер Пресс, 2017.

• Веб-дизайн для начинающих. HTML, CSS, JavaScript и веб-графика Издательство: BHV-CПб, 2021.

• Партыка Т.Л. Операционные системы, среды и оболочки: учеб. пособие. Форум, 2018.

- Перемитина Т.О. Компьютерная графика. Ютусур, 2019.
- Киселев С.В. Оператор ЭВМ. М.: «Академия». 2018.

• Макарова Н.В. Информатика и ИКТ, учебник 10 (базовый уровень). - СПб: ПИТЕР, 2019.

• Макарова Н.В. Информатика и ИКТ, учебник 11 (базовый уровень). - СПб: ПИТЕР, 2019.

• Михеева Е.В. Информационные технологии в профессиональной деятельности: учеб. пособие для студ. сред. проф. образования. 9-е изд. – М.: Академия, 2020.

• Михеева Е.В. Практикум по информационным технологиям в профессиональной деятельности: учеб. пособие для студ. сред. проф. образования. 9-е изд. – М.: Академия, 2019.

• Филимонова Е.В. 1С: Предприятие. Бухгалтерия и торговля: Учебнопрактическое пособие. - Ростов-на-Дону: Феникс, 2004

• Киселев С.В., Алексахин С.В., Остроух А.В. Операционные системы. М.:Академия, 2010

• Чистов Д.В. Хозяйственные операции в компьютерной бухгалтерии. Учебное пособие. М.: 2008.

## **Дополнительные источники:**

• Практикум по информатике: учеб.для студ.учреждений сред.проф.образования/ Е.В.Михеева. – 8-е изд., -М.: Издательский центр «Академия», 2015.-192с.

• Практикум по информатике: учебное пособие/ В.В.Васильев, Н.В.Сороколетова, Л.В.Хливненко.-М., Форум, 2009.-336с.

• Угренович Н.Д. Практикум по информатике и информационным технологиям.-М.: БИНОМ. Лаборатория знаний, 2016

# **Интернет-ресурсы:**

• Ресурсы сети Internet Мультипортал [http://www.km.ru](http://www.km.ru/)

• Интернет-Университет Информационных технологий <http://www.intuit.ru/>

- Образовательный портал<http://claw.ru/>
- Свободная энциклопедия [http://ru.wikipedia.org](http://ru.wikipedia.org/)

• Каталог библиотеки учебных курсов - http://msdn.microsoft.com/ruru/gg638594

• http://www.dreamspark.ru/- Бесплатный для студентов и преподавателей доступ к полным лицензионным версиям инструментов Microsoft для разработки и дизайна

## **4.3. Общие требования к организации образовательного процесса**

Учебно-методические материалы, обеспечивающие реализацию рабочей программы, представлены:

- основной программой профессионального обучения профессии: 16199 Оператор электронно-вычислительных и вычислительных машин

- материалами при освоении профессионального модуля «Выполнение работ по профессии Оператор электронно-вычислительных и вычислительных машин» по специальности СПО (Приказ Министерства образования и науки России от 02.08.2013 № 854 "Об утверждении федерального государственного образовательного стандарта среднего профессионального образования по профессии 230103.02 Мастер по обработке цифровой информации" (Зарегистрировано в Минюсте России 20.08.2013 № 29569)

- материалами для проведения промежуточной и итоговой аттестации обучающихся, утвержденными руководителем образовательной организации.

Информационно-методические условия реализации рабочей программы включают:

- Учебный план
- Календарный учебный график
- Рабочие программы учебных дисциплин
- Методические материалы и разработки
- Расписание занятий

Образовательный процесс организуется строго по расписанию занятий. График занятий предполагает последовательное освоение теоретического материала и лабораторно-практических занятий.

В процессе освоения материала предполагается проведение рубежного контроля знаний, умений у обучающихся. Сдача рубежного контроля является обязательным для всех обучающихся. С целью оказания помощи обучающимся при освоении теоретического и практического материала, выполнения самостоятельной работы разрабатываются учебно-методические комплексы (кейсы). Текущий учет результатов освоения материала производится в учебном журнале. Наличие оценок по рубежному контролю, практическим работам для каждого обучающегося является обязательным. В случае отсутствия оценок обучающийся не допускается до сдачи квалификационного экзамена.

Производственное обучение является основой профессиональной подготовки, целью которой является формирование у обучающихся умений и трудовых действий, а также современным технико-экономическим мышлением, способностью успешно осваивать новые технологии подготовки, адаптации обучающихся в конкретных производственных условиях, накопление опыта выполнения работ.

Программа носит ярко выраженный практический, прикладной характер, учитывающий специфику обучения: удаленность обучающихся, их занятость на основной работе или учебе, различный базовый уровень образования, а также обучающимися с ограниченными возможностями здоровья.

Дистанционное обучение реализовано для обучающихся, имеющих доступ к сети Интернет. Обучение осуществляется в Личном кабинете обучающегося, доступ к которому производится по индивидуальному логину и паролю. получаемому ИМ при заключении договора на оказания образовательных услуг. В целях обеспечения образования при применении ЭО, ДОТ в образовательной организации: разрабатываются электронные рабочие учебники, слайд-лекции, в которых учебный материал представлен в виде слайдов, информационные системы и обучающие компьютерные программы, позволяющие индивидуализировать учебный процесс; реализуется самозапись на учебные занятия по индивидуальному графику; оказывается онлайнподдержка обучающегося - сервис, в котором осуществляется оперативная вопросам содержательного, консультация  $\Pi$ O **BCCM** организационного, технического и методического характера. Взаимодействие преподавателей и слушателей осуществляется с помощью электронной почты, программы Skype, TeamViewer, позволяющей общаться через сеть Интернет.

## 4.4. Кадровое обеспечение образовательного процесса

Требования к квалификации педагогических (инженерно-педагогических) кадров, обеспечивающих обучение программе: наличие высшего и среднего профессионального образования. соответствующего профилю модуля «Информационные технологии».

Руководство практикой осуществляют дипломированные специалисты,  $[O<sub>II</sub>]<sub>II</sub>$ леятельности организациях соответствующей имеющие  $\mathbf{B}$ профессиональной сферы.

# 5. КОНТРОЛЬНО-ОЦЕНОЧНЫЕ СРЕДСТВА

Образовательное учреждение, реализующее подготовку по основной программе профессионального обучения, обеспечивает организацию  $\mathbf{M}$ проведение текущего, промежуточного и итогового контроля индивидуальных образовательных достижений - демонстрируемых обучающимися знаний, умений и навыков.

Формы и методы текущего и итогового контроля по профессиональному модулю самостоятельно разрабатываются образовательной организацией и доводятся до сведения обучающихся в начале обучения.

По окончании обучения проводится квалификационный экзамен по проверке теоретических знаний. Проверка практических навыков обучающихся прохождения Проводится  $\Pi$ O Mecty практики. Итоговая аттестация практических навыков обучающихся подтверждается характеристикой с места прохождения практики, в которой указывается рекомендуемый к присвоению квалификационный разряд.

По результатам экзамена на основании протокола квалификационной комиссии обучающемуся присваивается квалификационный разряд и выдается Свидетельство профессии рабочего.

По окончании обучения каждый новый рабочий должен знать, уметь, и самостоятельно выполнять следующие трудовые функции (таблица):

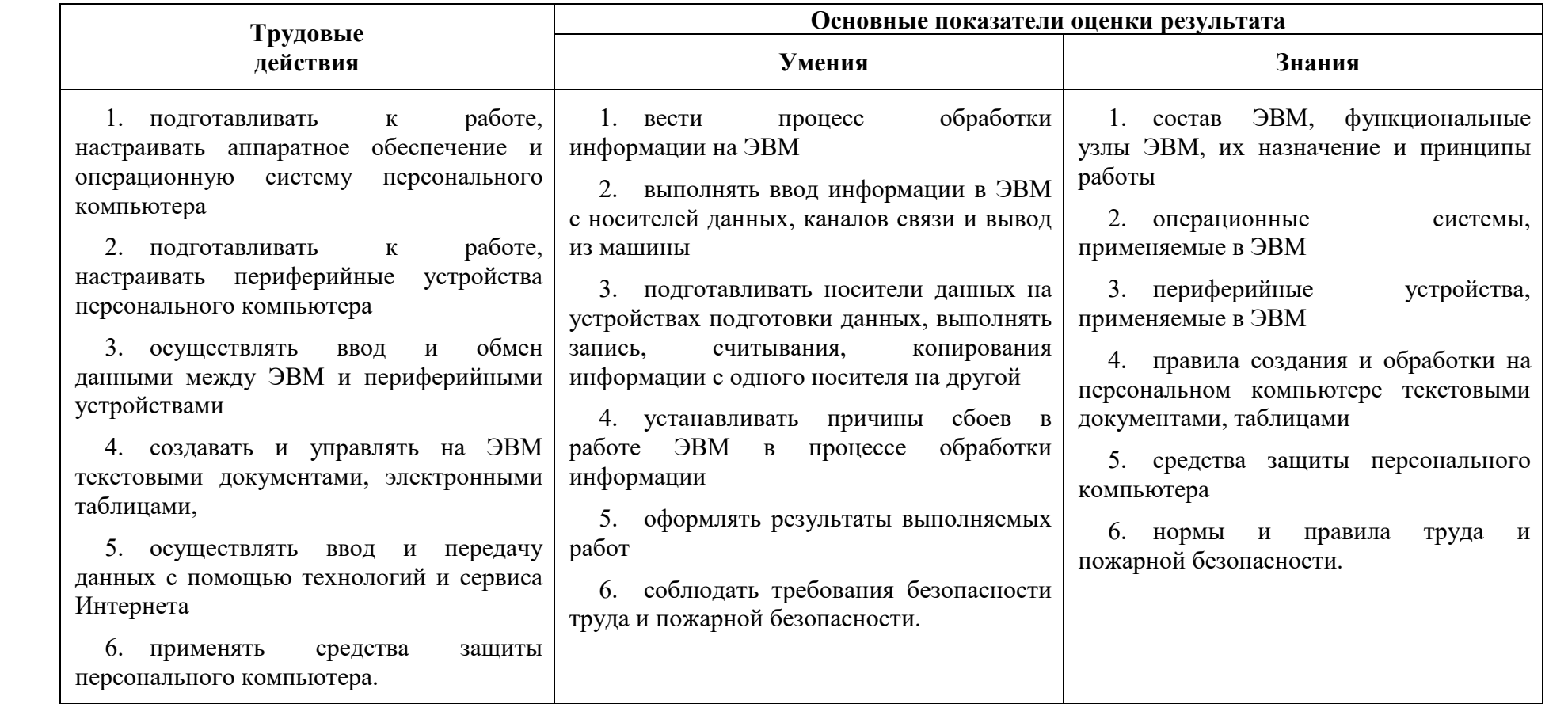

#### $\overline{\mathbf{5}}$ . ПРИЛОЖЕНИЕ 1

# ИТОГОВЫЙ ТЕСТ

## 1. Какая программа не является антивирусной?

- $a)$  AVP
- b) Defrag
- c) Norton Antivirus
- d) Dr Web

## 2. Отметьте правильные IP-адреса

- a)  $125.34.2$
- b)  $125.34.12.1$
- c)  $168.25.97.89.11$
- d)  $157.255.45.7$

## 3. Как установить защиту на книгу Excel?

- а) Сервис Защитить документ
- b) Файл Сохранить как...
- с) Правка Специальная вставка
- d) Сервис Защита Защитить книгу

# 4. Какой из графических редакторов является векторным?

- a) Adobe Photoshop
- b) Corel Draw
- c) Paint

## 5. Программа для создания мультимедийной презентации

## называется:

- a) Paint
- b) Movie Maker
- c) Power Point
- d) Adobe Reader

## 6. Заражение компьютерными вирусами может произойти в

## процессе ...

- а) работы с файлами;
- b) форматирования диска;
- с) выключения компьютера;
- d) печати на принтере.

## 7. Какие программы используют для уменьшения объема файлов?

- а) программы-архиваторы
- b) программы резервного копирования файлов
- программы-интерпретаторы  $c)$
- d) программы-трансляторы

## 8. Что необходимо иметь для проверки на вирус жесткого диска?

- а) защищенную программу
- b) загрузочную программу
- файл с антивирусной программой  $c)$
- d) антивирусную программу, установленную на компьютер

# 9. Какой протокол используется почтовыми серверами для обмена сообщениями?

- $a)$  LDAP
- b) FTP
- $\overrightarrow{c}$  SMTP
- d) HTTP

## 10. Смена версий программного обеспечения производится

- а) через Интернет
- b) с помощью дистрибутива
- с) с помощью модернизации материнской платы
- d) нет правильного ответа

## 11. Сжатый файл представляет собой...

- а) файл, которым долго не пользовались
- b) файл, защищенный от копирования
- с) файл, упакованный с помощью архиватора
- d) файл, защищенный от несанкционированного доступа

## 12. Электронная почта (e-mail) позволяет передавать...

- а) только сообщения
- b) только файлы
- с) сообщения и приложенные файлы
- d) видео изображение

## 13. На каком оптическом диске достаточно информационной емкости для размещения кинофильма?

- a)  $CD-R$
- b) CD-RW
- $c)$  DVD
- d) дискета

## 14. Web-страницы имеют формат (расширение)...

- a)  $*$ txt
- $h$  \*.htm
- $c)$  \*.doc
- d)  $*$ .exe
- $e)$  \*.html

## 15. Примитивами в векторном графическом редакторе называются

- а) линия, круг, прямоугольник
- b) карандаш, кисть, ластик
- с) выделение, копирование, вставка
- d) наборы цветов (палитра)

## 16. Чем нумеруются столбцы на листе рабочей книги MS Excel?

- а) Буквами латинского алфавита
- b) Буквами русского алфавита
- с) Цифрами
- d) Специальными символами

# 17. Укажите правильный адрес ячейки в Excel:

- a)  $12U8$
- b)  $M131$
- c)  $=$  C4
- d)  $C3+L6$

## 18. Базовый протокол Интернета

- a)  $TCP/IP$
- b) HTTP
- $c)$  FTP
- d) URL

## 19. Пользователь электронной почты написал письмо. Что происходит с письмом при подаче команды "Отправить"?

- а) письмо попадает в почтовый ящик пользователя.
- b) письмо попалает в электронный архив пользователя.
- с) письмо немедленно отправляется адресату.
- d) письмо попадает в адресную книгу пользователя.

## 20. Совокупность программ, позволяющих организовать решение задач на компьютере - это \*

- а) Программное обеспечение
	- **b)** Операционная система
	- с) Файлы
	- d) Документы

## 21. Что нужно знать, чтобы настроить свою почтовую программу?

- а) свой электронный адрес
- b) имя или IP-адрес своего почтового сервера
- с) протокол доступа к почтовому ящику
- d) имя и пароль учетной записи электронной почты

## 22. Как называется документ MS Excel?

- а) Документ
- **b**) Книга
- с) Таблина
- d) Лист

## 23. Что является разделителем между целой и дробной частью числа **B** MS Excel?

- а) точка
- b) слэш $\langle \rangle$
- с) знак подчеркивания
- d) запятая

## 24. Какие программы из ниже перечисленных являются антивирусными?

- a) WinZip, WinRar
- b) Doctor WEB, AVP
- c) Word, PowerPoint
- d) Excel, Internet Explorer

## 25. Устройства вывода – предназначены для...

- а) удобного управления графическим интерфейсом операционных систем
- b) обмена информацией с другими ПК
- с) вывода информации в необходимом для оператора формате
- d) передачи видео и аудио информации в сети Internet

## 26. Объясните понятия "растровое" изображение.

а) Изображение, представленное в виде отдельных точек пикселей

b) Изображение, представленное в виде математического описания

- отдельных свойств нарисованного объекта
	- с) Это специальные формулы, по которым мы рисуем

## 27. Ярлык отличается от настоящих файлов тем, что:

- а) На его значке есть треугольник
- b) На его значке есть стрелочка
- с) На его значке есть буквы
- d) На его значке есть пиктограмма

## 28. Правильно выключать компьютер (чтобы избежать ошибок в системе) необходимо командой:

- а) нажать на кнопку POWER на системном блоке
- b) Пуск Завершение работы
- c) ALT-CTRL-DELETE
- d) все вышеперечисленное

## 29. Какие действия мы можем выполнить со вставленной формулой?

- а) мы можем её редактировать;
- b) мы можем рассчитывать значения в этой формуле;
- с) удалить эту формулу;
- d) копировать эту формулу.

# 30. Отличительными особенностями компьютерного вируса

## являются...

- а) способность к самостоятельному запуску и к созданию помех корректной работе компьютера
	- b) значительный объем программного кода
	- с) необходимость запуска со стороны пользователя
	- d) способность к повышению помехоустойчивости операционной системы

## 31. При зависании компьютера необходимо...

- а) выключить монитор
- b) отключить периферийные устройства
- с) перезагрузить компьютер
- d) вытащить дискету из дисковода

## 32. Самый простой способ добиться увеличение производительности

## компьютера...

- а) модернизация процессора
- b) модернизация монитора
- c) модернизация дисковода CD-ROM
- d) все вышеперечисленное

## 33. Что относится к средствам мультимедиа:

- а) звук, текст, графика, изображения
- b) видео, анимация, текст, звук, графика.
- с) звук, колонки, графика.
- d) анимация, текст, видео, мультимедийные программы

# 34. Рабочая станция

а) Объединение компьютеров, расположенных на большом расстоянии друг от друга

b) Специализированные средства, позволяющие в реальном времени организовать общение пользователей по каналам компьютерной связи

с) Это персональный компьютер, позволяющий пользоваться услугами, предоставляемыми серверами

## 35. Какая панель отвечает за вид текста в MS-word:

- а) Главная- буфер обмена
- b) Главная- шрифт
- с) Главная абзац
- d) таблицы и границы

### 36. Компьютер, подключенный к Интернет, обязательно имеет...

- а) IP-адрес
- b) Web-сервер
- c) домашнюю web-страницу
- d) доменное имя

#### 37. Регистр переключается клавишами:

- a) Shift
- b) Scroll Lock
- c) Alt+Shift или Ctrl+Shift
- d) Caps Lock

### 38. **Spaysep** –  $\overline{370}$  ...

а) информационная система, основными компонентами которой являются гипертекстовые документы

- b) программа для просмотра Web-страниц
- с) сервис Интернета, позволяющий обмениваться между компьютерами посредством сети электронными сообщениями

## 39. Роутер - это...

- а) почтовая программа
- **b)** сетевой протокол
- с) сервер Интернет
- d) техническое устройство

#### 40. Операционная система:

а) система программ, которая обеспечивает совместную работу всех устройств компьютера по обработке информации;

b) система математических операций для решения отдельных задач;

с) система планового ремонта и технического обслуживания компьютерной техники.

#### 41. После отправки сообщения его копия помещается в папку

- а) Входящие
- **b)** Исхоляшие
- с) Отправленные
- d) Черновики

# 42. Подберите к изображению браузера его название:

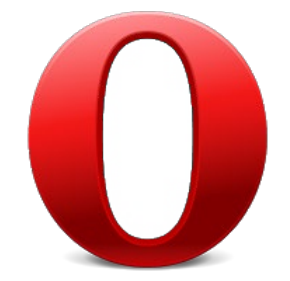

- a) NetscapeBrowser
- b) InternetExplorer
- c) Opera
- d) Mozilla-Firefox

## 43. Минимальным объектом, используемым в растровом графическом редакторе, является ...

- а) точка экрана (пиксель)
- b) объект (прямоугольник, круг и т.д.)
- с) палитра цветов
- d) знакоместо (символ)

# 44. Чтобы включить дополнительную цифровую клавиатуру необходимо нажать клавишу...

- a) ENTER
- b) DELETE
- c) NUM LOCK
- d) CAPS LOCK

## 45. Чем нумеруются строки на листе рабочей книги MS Excel?

- а) Буквами латинского алфавита
- b) Буквами русского алфавита
- с) Специальными символами
- d) Цифрами

## 46. URL  $-$  это

- а) прикладной протокол
- b) название языка, на котором создаются Web-страницы
- с) адрес ресурса в сети Интернет
- d) электронный ящик

#### 47. Перегрев системы происходит из за:

- а) неисправности кулера
- **b)** испорченного дисковода
- с) порванного шлейфа
- d) вирусов

## 48. . Где удобнее хранить часто используемые адреса электронной почты (и другую информацию о своих корреспондентах)?

- а) в своей записной книжке
- b) в адресной книге почтовой программы
- с) в телефонной книжке
- d) в ежедневнике

# 49. Пункт меню «Программы» в меню «Пуск» содержит:

- а) Диски и ярлыки
- b) Ярлыки и файлы
- с) Файлы и папки
- d) Папки и ярлыки

## 50. Программное обеспечение делится на...

- а) прикладное;
- **b**) системное;
- с) инструментальное;
- d) компьютерное;
- е) процессорное.

## 51. Для того чтобы не взломали ваш почтовый электронный ящик необходимо...

- а) установить сложный пароль для входа на свой электронный ящик
- b) никому не говорить свой пароль
- с) не хранить пароли в общедоступном месте
- d) все вышеперечисленное

## 52. Когда индикатор Caps Lock горит:

- а) Вводятся только русские буквы
- b) Вводятся специальные знаки
- с) Вводятся заглавные буквы
- d) При удержании Shift вводятся строчные буквы

## 53. Какого вида заливки не существует?

- а) Градиентная
- **b**) Равномерная
- с) Текстурой
- d) Краской

## 54. Если элементов графического изображения много и нам нужно их все переместить, нам на помощь приходит

- а) Группировка
- **b)** Объелинение
- с) Слияние

## 55. Чтобы выделить абзац целиком нужно:

- а) щелкнуть мышкой на полосе выделения при нажатой клавише Ctrl
- b) дважды щелкнуть на пиктограмме «по ширине»
- с) щелкнуть на нем мышкой 2 раза
- d) нет верного ответа

## 56. Отметьте правильные адреса электронной почты

- a) moymail@rambler.ru
- b) znanie.info.news
- c)  $2002 \text{km}(\omega)$  mail.ru
- d) kom  $23@nsk.su$

## 57. Чтобы создать контрольную точку восстановления системы необходимо воспользоваться...

- а) служебной программой «Дефрагментация»
- b) служебной программой «Очистка диска»
- с) служебной программой «Восстановление системы»
- d) нет верного ответа

## **58. Устройством для вывода текстовой информации является:**

- a) клавиатура;
- b) экран монитора
- c) дисковод;
- d) мышь.

## **59. Проверка отдельного объекта на вирусы производится путем …**

- a) левого щелчка мыши по объекту команды Проверить на вирусы
- b) правого щелчка мыши по объекту команды Проверить на вирусы
- c) правого щелчка мыши по объекту команды Общий доступ и

безопасность

d) левого щелчка мышью по объекту – команды Общий доступ и безопасность

## **60. Для запуска программы на Рабочем столе необходимо:**

- a) Щелкнуть левой кнопкой мыши по значку на рабочем столе
- b) Двойной щелчок левой кнопкой мыши по значку на рабочем столе
- c) Двойной щелчок правой кнопкой мыши по значку на рабочем столе
- d) Щелкнуть правой кнопкой мыши по значку на рабочем столе

## **61. Экран монитора после загрузки ОС называют:**

- a) Окно
- b) Рабочий стол
- c) Панель
- d) Обои

## **62. Какое из названных действий необходимо произвести со сжатым файлом перед началом работы?**

- a) переформатировать
- b) сделать копию в текущем каталоге
- c) распаковать
- d) запустить на выполнение

## **63. Укажите программы-архиваторы.**

- a) WinZip, WinRar
- b) WordArt
- c) Word, PowerPoint
- d) Excel, Internet Explorer

# **64. Поиск файлов в Total Commander вызывается путем нажатия**

**клавиш…**

- a) Alt+F6
- b) Ctrl+F8
- c) Alt+F7
- d)  $Alt+F1$

## **65. Установка лицензионных программных продуктов производится**

#### **при наличии…**

- a) лицензионного дистрибутива
- b) интернет
- c) лицензионного диска
- d) все вышеперечисленное

## 66. Компьютерные телекоммуникации - это ...

- а) соединение нескольких компьютеров в единую сеть
- b) перенесение информации с одного компьютера на другой с помощью

дискет

- с) дистанционная передача данных с одного компьютера на другой
- d) обмен информацией между пользователями о состоянии работы

компьютера

## 67. Связь слова или изображения с другим ресурсом называется...

- а) WEB-страницей
- **b)** Гиперссылкой;
- c) WEB-сайтом.
- d) URL

## 68. Копирование файла в программах-оболочках выполняется командой...

- a)  $F7$
- b)  $F5+Prn$
- c)  $F6$
- $d)$  F5

## 69. Панель задач:

- а) Отображает значки файлов, имеющихся на диске
- b) Отображает значки открытых файлов
- с) Отображает значки закрытых файлов
- d) Отображает значки скачиваемых файлов

## 70. Пункт меню «Недавние документы» в меню Пуск содержит:

- а) До 20 файлов программ
- b) До 15 файлов документов
- с) До 20 ярлыков документов
- d) До 15 ярлыков документов

## 71. Гиперссылки на web - странице могут обеспечить переход...

- только в пределах данной web страницы  $a)$
- b) только на web страницы данного сервера
- c) на любую web страницу данного региона
- d) на любую web страницу любого сервера Интернет

## 72. Сайт состоит из

- а) программ
- $b)$  архивов
- с) писем
- d) Web-страниц

## 73. Как можно вставить рисунок в текстовый документ MS Word?

- а) из графического редактора;
- b) из файла;
- с) из коллекции готовых картинок;
- d) из меню Файл;
- е) из принтера.

## 74. К наиболее часто встречаемым причинам зависаний, отказов и неисправностей компьютеров относятся:

- а) заражение вирусами
- b) перегрев системы
- с) нарушение контактов в аппаратной части ПК
- d) все вышеперечисленное

## 75. Чтобы выполнить отключение компьютера необходимо нажать...

- a) кнопку RESET
- b) KHONKY POWER
- с) команду: Пуск Завершение работы
- d) нет правильного ответа

## 76. Можно ли установить пароль на свою папку?

- $a)$   $\Box a$
- $b)$  Het
- с) можно, если использовать специальные программы
- d) можно, если папка находится на Рабочем столе

## 77. Архивация – это ...

а) шифрование, добавление архивных комментариев и ведение протоколов;

b) сжатие одного или более файлов с целью экономии памяти и размещения сжатых данных в одном архивном файле;

с) процесс, позволяющий создать резервные копии наиболее важных файлов на случай непредвиденных ситуации;

d) процесс, позволяющий увеличить объем свободного дискового пространства на жестком диске за счет неиспользуемых файлов.

## 78. Какое действие нельзя выполнить с объектом операционной системы Windows?

- а) Создать;
- **b)** Открыть;
- с) Разбить;
- d) Копировать;
- е) Порвать.

## 79. Сервер- это...

а) Специальный компьютер, который предназначен для удаленного запуска приложений, обработки запросов на получение информации из баз данных и обеспечения связи с общими внешними устройствами

b) Согласованный набор стандартных протоколов, реализующих их программно-аппаратных средств, достаточный для построения компьютерной сети и обслуживания ее пользователей

с) Это информационная технология работы в сети, позволяющая людям общаться, оперативно получать информацию и обмениваться ею

## 80. Чтобы вывести информацию с бумажного носителя на монитор необходимо использовать:

- а) сканер
- **b**) принтер
- с) монитор
- d) наушники

## 81. Выберите верный алгоритм перемещения фрагмента текста

- а) установить курсор, выделить фрагмент, Вырезать, Вставить
- b) установить курсор, выделить фрагмент, Копировать, Вставить
- с) выделить фрагмент, Вырезать, установить курсор, Вставить
- d) выделить фрагмент, Копировать, установить курсор, Вставить

## 82. Для сохранения графического элемента с Web-страницы в файл следует воспользоваться командой

- а) Файл/Сохранить как...
- b) Сохранить на панели инструментов
- с) Сохранить рисунок как... из контекстного меню
- d) Все ответы правильные

#### 83. Всемирная паутина – это система в глобальной сети носит название:

- a) WWW
- b) FTP
- $c)$  BBS
- d) E-mail

## 84. Адресом электронной почты в сети Интернет может быть ...

- a)  $\text{nina}(a)$
- b)  $\overline{\text{iohn}(a\text{acctg.abc.civhservs.com})}$
- c)  $rrr(\partial/\partial m$ gpu.msk.ru
- d)  $xyz0123@DDHR##@Z21$
- e) ABC:ACCTG@@JOHN

## 85. В каком году Россия была подключена к Интернету?

- a)  $1992$
- b)  $1990$
- c)  $1991$
- $d)$  2001

## 86. Поместить в документ рисунок можно при помощи пункта меню:

- а) вид
- $b)$  сервис
- с) вставка
- d) правка

## 87. Когда необходимо выполнять архивацию?

- а) Когда файлов слишком мало
- b) Когда файлов много
- с) Когда не хватает места на диске
- d) Нет правильного ответа

#### 88. Неверно набранный символ в слове можно удалить:

- a) Home, PageAp
- b) Insert, end
- c) Delete, Back Space
- d) Back Space, shift

# 89. Что не стоит включать в электронные сообщения, памятуя о том, что подавляющее их большинство передается по Интернету в незашифрованном виде?

- а) свои персональные данные
- b) приглашение на обел
- с) имена и пароли доступа
- d) номера кредитных карточек

#### 90. На клавиатуре выделяют следующие группы клавиш:

- а) Алфавитно-цифровые, дополнительная цифровая, функциональные
- b) Пользовательские клавиши, специальные, управляющие
- с) Клавиши управления буквами, цифрами и загрузкой
- d) Дополнительная буквенная клавиатура

## 91. Чтобы поменять раскладку клавиатуры необходимо нажать сочетание клавиш...

- a) ALT+SHIFT
- b) ALT+CAPS LOCK
- c) CTRL+SHIFT
- d) TAB+CTRL

## 92. Какая строка является адресом электронной почты?

- a) http://www.rambler.ru
- b)  $mcit@divnis.mels.ru$
- c) 183000.Russia.Murmansk.2332
- d) mcit://www@dionis.ru

### 93. Адрес электронной почты записывается по определенным правилам. Уберите лишнее

- a) petrov vandex.ru
- b)  $petrov(a)$ yandex.ru
- c)  $sidorov(\omega_{\text{mail}})$ .su

## 94. Для обозначения конца абзаца используется клавиша:

- a) Shift+Enter
- b) Enter
- c) Delete
- d) Tab

#### 95. В каком режиме выполняется активация программного обеспечения?

- а) в обычном
- **b**) в пользовательском
- с) в фоновом
- d) нет правильного ответа

## 96. Какой признак формулы в строке формул?

- a)  $3HaK (+)$
- b)  $3HaK(-)$
- c)  $3$ нак $(=)$
- d)  $3\text{Hak}(\mathcal{Q})$

## **97. Чтобы архивировать файл или папку, надо …**

a) нажать на выбранном объекте правой кнопкой мыши, в контекстном меню выбрать команду Добавить в архив – выбрать нужные параметры – нажать ОК

b) нажать на выбранном объекте левой кнопкой мыши, в Главном меню выбрать команду Выполнить – заполнить нужные параметры – нажать ОК

c) в меню Файл выбрать команды Создать – Текстовый документ – нажать ОК

d) в меню Сервис выбрать команду Добавить в архив – выбрать нужные параметры – нажать ОК

**98. Какая клавиша служит для перемещения между панелями Tоtal Commander?**

- a) F6
- b) Tab
- c) F7
- d) Enter

## **99. Как установить защиту на документ Word?**

a) Сервис - Защитить документ

- b) Файл Сохранить как…
- c) Правка Специальная вставка
- d) Сервис установить пароль

# **Контрольный тест Microsoft Office Word**

## **Вариант 1**

#### **1. В каком меню Word можно осуществлять форматирование документа:**

- 1. Таблица;
- 2. Правка;
- 3. Вставка;
- 4. Формат;
- 5. Окно.

#### **2. Средства «Файл» диалогового окна прикладных программ позволяют:**

- 1. создавать, открывать, сохранять, отправлять на печать файлы и т.д.
- 2. обеспечивать ряд важных функций редактирования файла;
- 3. для проверки правописания,;
- 4. производить вставки необходимых объектов;
- 5. форматировать выделенные блоки текущего документа.

#### **3. Вставка символов в Мicrosoft Word:**

- 1. Вставка + Символ;
- 2. Формат + Шрифт;
- 3. Вид + Символ;
- 4. Вид + Табуляция;
- 5. Формат + Абзац.

#### **4. В каком меню Word можно осуществить предварительный просмотр:**

- 1. Сервис + предварительный просмотр:
- 2. Файл + предварительный просмотр:
- 3. Формат + просмотр:
- 4. Вид + предварительный просмотр:
- 5. Правка + предварительный просмотр:

#### **5. Укажите неверный тип выравнивания в MS Word:**

- 1. по левому краю;
- 2. по правому краю;
- 3. по центру;
- 4. по ширине;
- 5. по абзацу.

#### **6. В MS WORD для того, чтобы добавить рамку ко всему документу необходимо...**

- 1. выполнить команды: Формат\ Границы и заливка \ Страница Рамка;
- 2. выполнить команды: Формат \ Границы и заливка \ Граница-Рамка;

3. выделить текст и нажать на кнопку Таблицы и границы на Стандартной панели;

4. выполнить команды: Файл \ Параметры страницы...

#### **7 .Для замены шрифта одного на другой необходимо выполнить команду:**

- 1. Формат + Абзац;
- 2. CTRL+END;
- 3. На начале абзаца нажать на клавиши SHIFT+END;
- 4. Формат + Шрифт;

5. Среди предъявленных ответов нет правильного.

#### **8. Для быстрого копирования используется команда**

- 1. Правка + Копировать
- 2. Файл + Сохранить;
- 3. Документы + Положить в папку;
- 4. Файл + Сохранить как;
- 5. Документы + Сохранить как.

## **9. Интервал выставляется с помощью команд?**

- 1. Формат + Шрифт;
- 2. Формат + Абзац;
- 3. Файл + Параметры таблицы;
- 4. Вставка + Символ;
- 5. Вставка + Интервал.

#### **10. В Word в каком пункте меню можно выбрать альбомный или книжный режим ориентации документа:**

- 1. Формат;
- 2. Файл;
- 3. Правка;
- 4. Вид;
- 5. Сервис

## **Вариант 2**

## **1. С помощью какого меню Word можно разделить текст на колонки:**

- 1. Вид;
- 2. Сервис;
- 3. Правка;
- 4. Таблица;
- 5. Формат.

## **2. С помощью каких команд Word можно установить поля страницы:**

- 1. Вид + Параметры страницы + вкладка Поля;
- 2. Сервис + Поля + Параметры страницы;
- 3. Правка + Поля;
- 4. Вставка + вкладка Поля;
- 5. Файл + Параметры страницы + вкладка Поля.

#### **3. В MS Word команда Создать предназначена:**

- 1. Для создания нового документа;
- 2. Для создания новой таблицы в документе;
- 3. Для создания колонок в документе;
- 4. Для создания нового рисунка;
- **5. Для** вставки **рисунка в документ.**

#### **4. Средства «Правка» диалогового окна прикладных программ позволяют:**

- 1. создавать, открывать, сохранять, отправлять на печать файлы и т.д.
- 2. обеспечивать ряд важных функций редактирования файла;
- 3. выбирать режим просмотра текущего документа;
- 4. производить вставки необходимых объектов;

5. форматировать выделенные блоки текущего документа.

#### **5. Средства «Вид» диалогового окна прикладных программ позволяют:**

- 1. создавать, открывать, сохранять, отправлять на печать файлы и т.д.
- 2. обеспечивать ряд важных функций редактирования файла;
- 3. выбирать режим просмотра текущего документа;
- 4. производить вставки необходимых объектов;
- 5. форматировать выделенные блоки текущего документа.

### **6. Средства «Вставка» диалогового окна прикладных программ позволяют:**

- 1. создавать, открывать, сохранять, отправлять на печать файлы и т.д.
- 2. обеспечивать ряд важных функций редактирования файла;
- 3. выбирать режим просмотра текущего документа;
- 4. производить вставки необходимых объектов;
- 5. форматировать выделенные блоки текущего документа.

#### **7. Средства «Формат» диалогового окна прикладных программ позволяют:**

- 1. создавать, открывать, сохранять, отправлять на печать файлы и т.д.
- 2. обеспечивать ряд важных функций редактирования файла;
- 3. выбирать режим просмотра текущего документа;
- 4. производить вставки необходимых объектов;
- 5. форматировать выделенные блоки текущего документа

#### **8. В каком из меню Word находиться правописание:**

- 1. Файл
- 2. Правка
- 3. Вид
- 4. Вставка
- 5. Сервис

## **9. В каком из меню Word можно отменить действие(ввод):**

- 1. Файл
- 2. Правка
- 3. Вид
- 4. Вставка
- 5. Сервис

## **10. С помощью какого меню Word можно осуществляется номера страниц.**

- 1. Файл
- 2. Правка
- 3. Вид
- 4. Вставка
- 5. Сервис

## **Вариант 3**

#### **1. В каком из меню Word находиться сортировка**

- 1. Таблица
- 2. Вид
- 3. Вставка
- 4. Сервис
- 5. Формат

#### **2. Анимация текста выставляется с помощью команд?**

- 1. Формат + Шрифт+Анимация;
- 2. Формат + Абзац+ Шрифт+Анимация;
- 3. Файл + Шрифт+Анимация;
- 4. Вставка + Символ+Анимация;
- 5. Вставка + Шрифт+Анимация

#### **3. Масштаб выставляется с помощью команд?**

- 1. Вид +Масштаб;
- 2. Формат +Масштаб;
- 3. Файл + Масштаб
- 4. Вставка + Масштаб;
- 5. Вставка + Масштаб

#### **4. Буквица Мicrosoft Word:**

- 1. Вставка +буквица;
- 2. Формат + буквица;
- 3. Вид + буквица;
- 4. Вид + буквица;
- 5. Формат + буквица

#### **5.Курсив текста выставляется с помощью команд?**

- 1. Формат + Шрифт+Курсив;
- 2. Формат + Абзац+ Шрифт+курсив;
- 3. Вид + Шрифт+курсив;
- 4. Вставка +курсив;
- 5. Вставка +Шрифт+курсив

#### **6.Информационной (знаковой) моделью является…**

- 1. анатомический муляж
- 2. макет здания
- 3. модель корабля
- 4. диаграмма

#### **7. В текстовом редакторе основными параметрами при задании шрифта являются…**

- 1. гарнитура, размер, начертание
- 2. отступ, интервал
- 3. поля, ориентация
- 4. стиль, шаблон

#### **8. В процессе форматирования текста изменяется…**

- 1. размер шрифта
- 2. параметры абзаца
- 3. последовательность символов, слов, абзацев
- 4. параметры страницы

## **9. Как вставит картинки из компьютера в документ?**

- 1. Вставка -картинки
- 2. Вид-рисунок- из файла
- 3. Вставка рисунок -из файла
- 4. Вставка из компьютера-картинки

#### **10. Основные команды меню ПРАВКА:**

- 1. Создать, открыть, закрыть, сохранить.
- 2. Вырезать, копировать, вставить.
- 3. Обычный, электронный документ, разметка страницы.
- 4. Разрыв, номера страниц, дата и время.
- 5. Шрифт, абзац, список, границы и заливки.

### **Вариант 4**

#### **1. Вставка фрагмента в программе MS Word осуществляется комбинацией клавши:**

- 1.  $Ctrl + V$
- 2.  $Ctrl + M$ .
- 3. Shift + Insert.
- 4.  $Clr1 + Del.$
- 5.  $All + Insert.$

#### **2. Для удаления абзаца текста Microsoft Word необходимо:**

- 1. Нажать кнопку Del.
- 2. Выделить фрагмент Нажать клавишу Del.
- 3. Выделить фрагмент Правка Копировать.
- 4. Правка- выделить все.
- 5. В меню ВСТАВКА Автотекст-Колонтитулы.

#### **3. Основные команды меню ПРАВКА:**

- 1. Создать, открыть, закрыть, сохранить.
- 2. Разрыв, номера страниц, дата и время.
- 3. Обычный, электронный документ, разметка страницы.
- 4. Вырезать, копировать, вставить
- 5. Шрифт, абзац, список, границы и заливки.

#### **4. Word. Основные команды меню ВИД:**

- 1. Создать, открыть, закрыть, сохранить.
- 2. Вырезать, копировать, вставить.
- 3. Обычный, электронный документ, разметка страницы.
- 4. Разрыв, номера страниц, дата и время.
- 5. Шрифт, абзац, список, границы и заливки

#### **5. Команде Вырезать соответствует комбинация клавиш:**

- 1.  $Ctrl + X$ .
- 2.  $Ctrl + P$ .
- 3.  $Ctrl + C.$
- 4.  $Ctrl + V.$
- 5.  $Ctrl + B$ .

#### **6. Как открыть существующий файл в Microsoft Word**

- 1. Пуск Поиск.
- 2. Мой компьютер Имя файла.
- 3. Файл Открыть.
- 4. Пуск -Справка.
- 5. Клавиша F1.

## **7. Как вывести на экран панель инструментов "Форматирование":**

- 1. Вид Панели инструментов Форматирование.
- 2. Сервис Параметры Форматирование.
- 3. Правка Панели инструментов.
- 4. Файл Панели инструментов.

#### **8. MS WORD-это:**

- 1. Текстовый редактор.
- 2. Система электронных таблиц.
- 3. База данных.
- 4. Ни один из вышеназванных вариантов.
- 5. Графический редактор.

#### **9. Чтобы создать таблицу в текстовом редакторе MS Word, нужно:**

- 1. В меню ВСТАВКА выбрать команду Объект.
- 2. В меню ТАБЛИЦА выбрать команду Добавить таблицу.
- 3. В меню ФОРМАТ выбрать команду Табуляция.
- 4. В меню ТАБЛИЦА выбрать команду Разбить таблицу.
- 5. В меню ФОРМАТ выбрать команду Буквица.

#### **10. В редакторе MS Word для просмотра документа нужно :**

- 1. Выполнить команду Файл Открыть.
- 2. В меню Вид выполнить команду Разметка страницы.
- 3. В меню Файл выполнить команду "Предварительный просмотр".
- 4. В меню Формат выполнить команду "Предварительный просмотр".
- 5. В меню Правка выполнить команду "Предварительный просмотр".

# Контрольный тест табличный процессор MS Excel

## **I** вариант

## 1. Укажите правильный адрес ячейки:

- $A)$  A12C
- **Б**) В1256
- B) 123C
- $\Gamma$ ) B1A

### 2. В электронных таблицах выделена группа ячеек А1:В3. Сколько ячеек входит в этот диапазон?

- $A)$  6  $\overline{b}$ ) 5
- $B$ ) 4
- $\Gamma$ ) 3

## 3. Результатом вычислений в ячейке С1 будет:

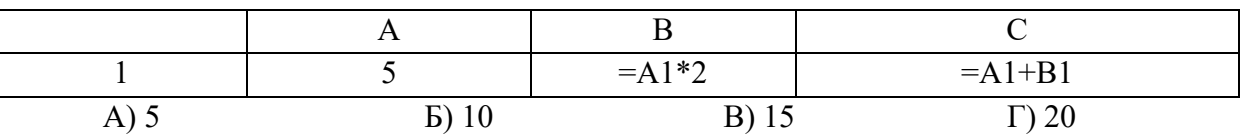

### 4. В ЭТ нельзя удалить:

- А) столбец
- Б) строку
- В) имя ячейки
- Г) содержимое ячейки

#### 5. Какие типы данных можно ввести в ячейки электронной таблицы

- А) Числа и формулы
- Б) Формулы и текст
- В) Числа, текст и формулы
- Г) Числа и текст

#### 6. Укажите неправильную формулу:

- A)  $A2+B4$
- $E = A1/C453$
- $B$ ) = C245\*M67
- $\Gamma$ ) = O89-K89

#### 7. При перемещении или копировании в ЭТ абсолютные ссылки:

- А) не изменяются;
- Б) преобразуются вне зависимости от нового положения формулы;
- В) преобразуются в зависимости от нового положения формулы;
- Г) преобразуются в зависимости от длины формулы.

#### 8. Диапазон - это:

А) все ячейки одной строки;

Б) совокупность клеток, образующих в таблице область прямоугольной формы;

В) все ячейки одного столбца;

Г) множество допустимых значений.

#### 9. Электронная таблица - это:

А) прикладная программа для обработки кодовых таблиц;

Б) устройство персонального компьютера, управляющее его ресурсами;

В) прикладная программа, предназначенная для обработки структурированных в виде таблицы данных;

Г) системная программа, управляющая ресурсами персонального компьютера при обработке таблиц.

10. Какая формула будет получена при копировании в ячейку D3, формулы из ячейки D2:

> A) = $A2*SC$2;$  $E = $A$2*C2;$  $B) = A3*SC$2;$  $\Gamma$  = A2\*C3.

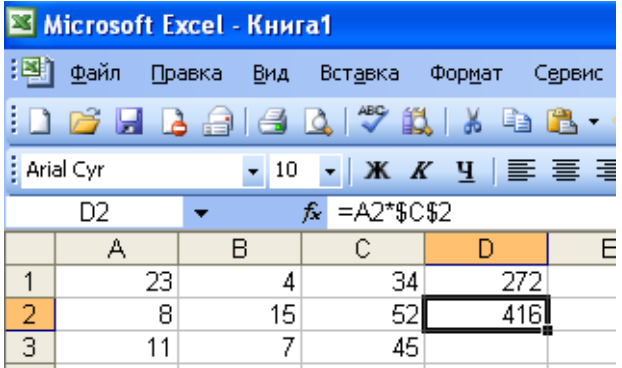

 $\mathbf{1}$ 

 $\overline{2}$ 

3

 $\overline{4}$ 

5

 $\Box$ 

 $=A1+A2$ 

20

30

40

A

#### 11. Дан фрагмент электронной таблицы.

Чему будут равны значения клеток В2 и В3, если в них было скопировано содержимое клетки В1?

- А) 30 и 30
- Б) 50 и 70
- В) 30 и 50
- $\Gamma$ ) 50 и 30

Д) будет выдано сообщение об ошибке

#### 12. Дан фрагмент электронной таблицы:

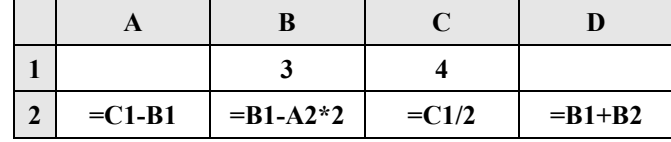

После выполнения вычислений была построена диаграмма по значениям диапазона ячеек А2:D2. Укажите получившуюся диаграмму.

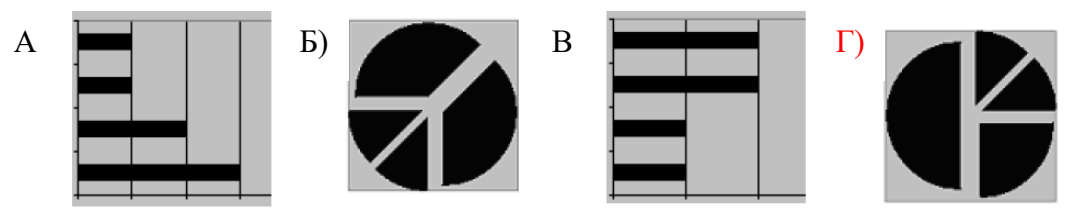

13. Какой элемент является минимальным объектом электронной таблицы?

А) лист

Б) ячейка

- В) столбец
- $\Gamma$ ) строка

Д) диапазон ячеек

#### 14. Для наглядного представления числовых данных можно использовать

- А) набор чисел, выделенных в таблице.
- Б) графический объект WordArt.
- В) автофигуры.
- Г) диаграммы.
- Д) графические файлы.

#### 15. В каком из арифметических выражений, представленном в виде, удобном для обработки компьютера, допущена ошибка?

A) ac  $+d$  $E(8-d)/5$ B)  $a*x^2 + b*x + c$  $\Gamma$ ) x \* x + 7 \* x - 4  $\pi$ ) sin(x)/cos(x)

## 16. Среди указанных адресов ячеек выберите абсолютный:

 $A) B12$ **G**) \$B\$12  $C$ ) +B12 Д) \$В12

#### 17. Строки электронной таблицы:

А) Именуются пользователем произвольным образом;

Б) Обозначаются буквами русского алфавита;

- С) Обозначаются буквами латинского алфавита;
- Д) Нумеруются.

#### 18. В ячейку D1 введено число 1,5. Как это объяснить?

А) Такого не может быть

- Б) Это ошибка в работе программы.
- С) В ячейке установлен числовой формат, предусматривающий один знак после

#### запятой.

Д) В ячейке установлен числовой формат, предусматривающий только 3 символа.

#### 19. Формула начинается с записи символа:

- $A)$  \$
- $|B\rangle =$
- $B)$  !
- $\Gamma$  $\varpi$

#### 20. Для переименования рабочего листа можно (укажите все правильные варианты):

 $\bf{A}$ Щелкнуть на имени листа правой кнопкой мыши и из контекстного меню выбрать пункт Переименовать.

Щелкнуть на нем левой кнопкой мыши и из контекстного меню выбрать  $E$ ) пункт Переименовать.

- $B)$ Дважды щелкнуть на имени листа левой кнопкой мыши и ввести новое имя.
- Изменить имя листа в строке формул.  $\Gamma$

#### **II** вариант

#### 1. Укажите правильный адрес ячейки:

 $A) 12A$ Б) В89К **B)** B12C  $\Gamma$ ) O456

#### 2. В электронных таблицах выделена группа ячеек А1:С2. Сколько ячеек входит в этот диапазон?

- $A)$  6
- $\overline{b}$ ) 5
- $B$ ) 4
- $\Gamma$ ) 3

#### 3. Результатом вычислений в ячейке С1 будет:

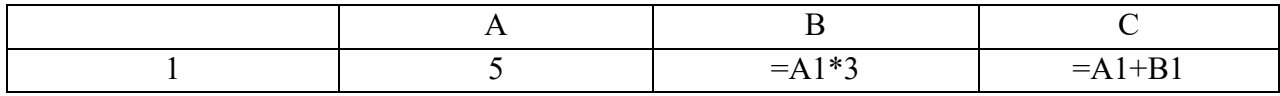

- $A) 5$
- $E)$  10
- $B)$  15
- $\Gamma$ ) 20

#### 4. В ЭТ формула не может включать в себя:

- А) числа
- Б) имена ячеек
- В) текст

Г) знаки арифметических операций

#### 5. В ЭТ имя ячейки образуется:

- А) из имени столбца
- Б) из имени строки
- В) из имени столбца и строки
- Г) произвольно

#### 6. Укажите неправильную формулу:

- A) = $O45*B2$  $E) = K15*B1$  $B) = 12A - B4$
- $\Gamma$ ) A123+O1

#### 7. При перемещении или копировании в ЭТ относительные ссылки:

- А) не изменяются;
- Б) преобразуются вне зависимости от нового положения формулы;
- В) преобразуются в зависимости от нового положения формулы;
- Г) преобразуются в зависимости от длины формулы.

#### 8. Активная ячейка - это ячейка:

А) для записи команд;

Б) содержащая формулу, включающую в себя имя ячейки, в которой выполняется ввод данных;

- В) формула в которой содержит ссылки на содержимое зависимой ячейки;
- Г) в которой выполняется ввод данных.

#### 9. Электронная таблица предназначена для:

А) обработки преимущественно числовых данных, структурированных с помощью таблиц;

Б) упорядоченного хранения и обработки значительных массивов данных;

В) визуализации структурных связей между данными, представленными в таблинах:

Г) редактирования графических представлений больших объемов информации.

10. Какая формула будет получена при копировании в ячейку D3, формулы из ячейки D2:

> A) =  $A2*C2$ :  $E = $A$2*C3;$  $B) = $A$2*$C$3;$  $\Gamma$  = A2\*C3.

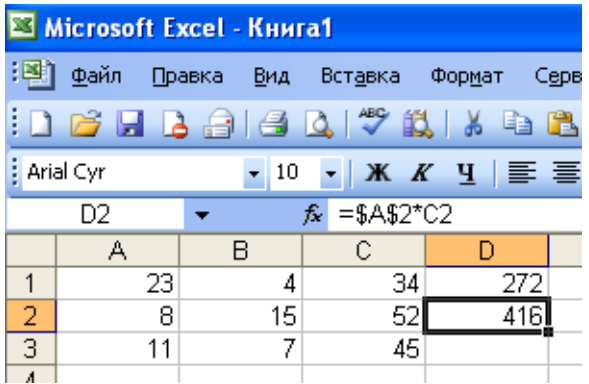

A

10

20

30

40

 $\mathbf{1}$ 

 $\overline{2}$ 

3

4

 $\mathbf{R}^{\mathcal{I}}$ 

B

15

20

25

30

 $\mathsf{C}$ 

 $=B1+SAS$ 

#### 11. Дан фрагмент электронной таблицы.

Чему будет равно значение клетки СЗ, если в неё было скопировано содержимое клетки С1? A)  $35$ 

- $E(60)$
- $B)$  55
- $\Gamma$ ) 45
- Д) 65

12. Какое значение будет присвоено ячейке Е1 после выполнения расчётов по заданным формулам?

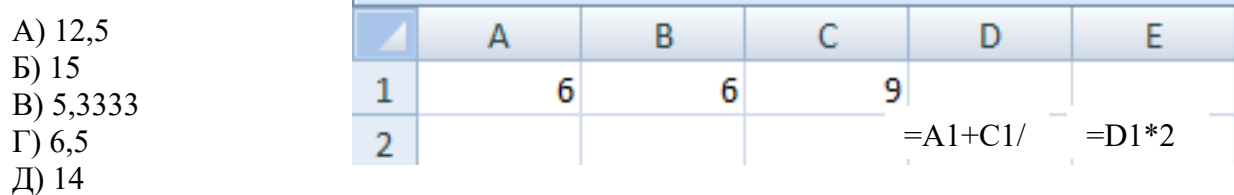

13. В каком из арифметических выражений, представленном в виде, удобном для обработки компьютера, допущена ошибка?

- $\bf{A}$  $a^*c + d$
- $\mathbf{E}$  $13 * d/(13+d)$
- $B)$  $ax2 + bx + c$
- $a * x * x + b * x 4$  $\Gamma$ )
- $cos(x)/sin(x)$  $\Box$

#### 14. Столбцы электронной таблицы:

- Обозначаются буквами латинского алфавита;  $\bf{A}$
- $E$ ) Нумеруются;
- $B)$ Обозначаются буквами русского алфавита;
- Именуются пользователем произвольным образом.  $\Gamma$ )

**15. Выберите верную запись формулы для электронной таблицы:**

- А) C3+4\*D4;
- $E$ ) C3=C1+2 $*$ C2;
- В) A5B5+23;
- $\Gamma$ ) = A2\*A3-A4.

#### **16. В каком адресе не может меняться номер столбца:**

- A) 13S;
- Б) Z\$9;
- В) H42;
- $\Gamma$ ) \$S35.

#### **17. Какие типы данных можно ввести в ячейки электронной таблицы**

- А) Числа и формулы.
- Б) Формулы и текст.
- В) Числа, текст и формулы.
- Г) Числа и текст.

#### **18. Выделен некоторый диапазон ячеек и нажата клавиша Delete. Что произойдет?**

А) Выделенные ячейки будут удалены с рабочего листа, а ячейки под ними перемещены наверх

- Б) Будет удалено только содержимое этих ячеек.
- В) Будет удалено только оформление этих ячеек.
- Г) Будет удалено только содержимое и оформление этих ячеек.

# **19. По данным электронной таблицы построена диаграмма. Возникла необходимость**

**внести** в нее изменения. Какие параметры диаграммы можно изменить?

- А) Никакие параметры уже построенной диаграммы изменить нельзя.
- Б) Можно поменять все параметры, кроме вида выбранной диаграммы.
- В) Можно поменять все параметры.
- Г) Можно поменять только размер диаграммы.

## **20. Дан фрагмент электронной таблицы:**

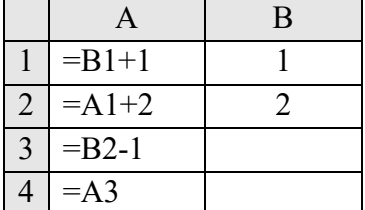

После выполнения вычислений, была построена диаграмма по значениям диапазона ячеек A1:A4. Укажите получившуюся диаграмму.

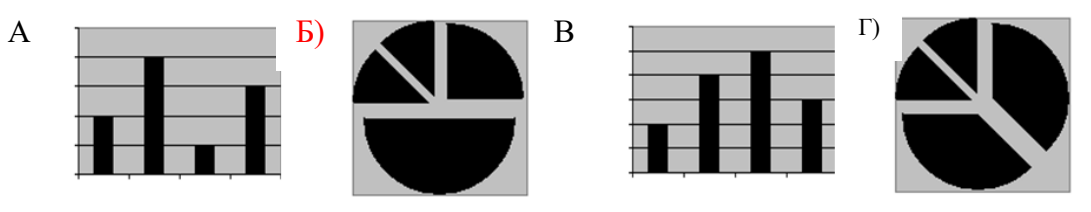

**ПРИЛОЖЕНИЕ 2**

# *Государственное бюджетное профессиональное образовательное учреждение* **«Южно-Уральский государственный**

# **технический колледж»**

**Учебно-методический центр дополнительного профессионального образования**

> ул. Грибоедова,45 , г. Челябинск, 454007 телефон: (8-351) 775-01-41; 775-01-40

# **НАПРАВЛЕНИЕ**

# для прохождения производственной практики

**\_\_\_\_\_\_\_\_\_\_\_\_\_\_\_\_\_\_\_\_\_\_\_\_\_\_\_\_\_\_\_\_\_\_\_\_\_\_\_\_\_\_\_\_\_\_\_\_\_\_\_\_\_\_\_\_\_\_\_\_\_\_\_\_**

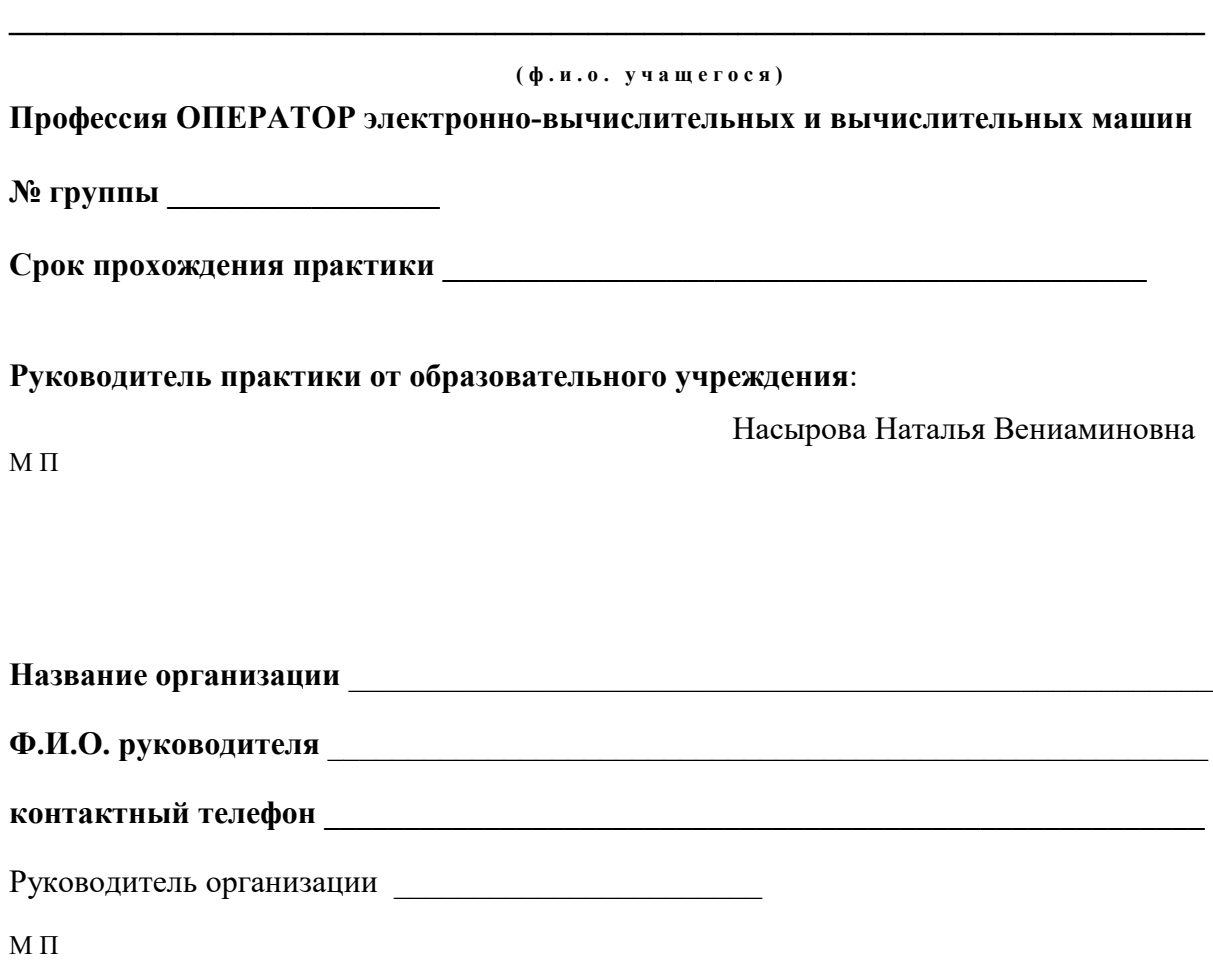

# *Государственное бюджетное профессиональное образовательное учреждение* **«Южно-Уральский государственный технический колледж»**

**Учебно-методический центр дополнительного профессионального образования**

# **ДНЕВНИК**

# прохождения производственной практики

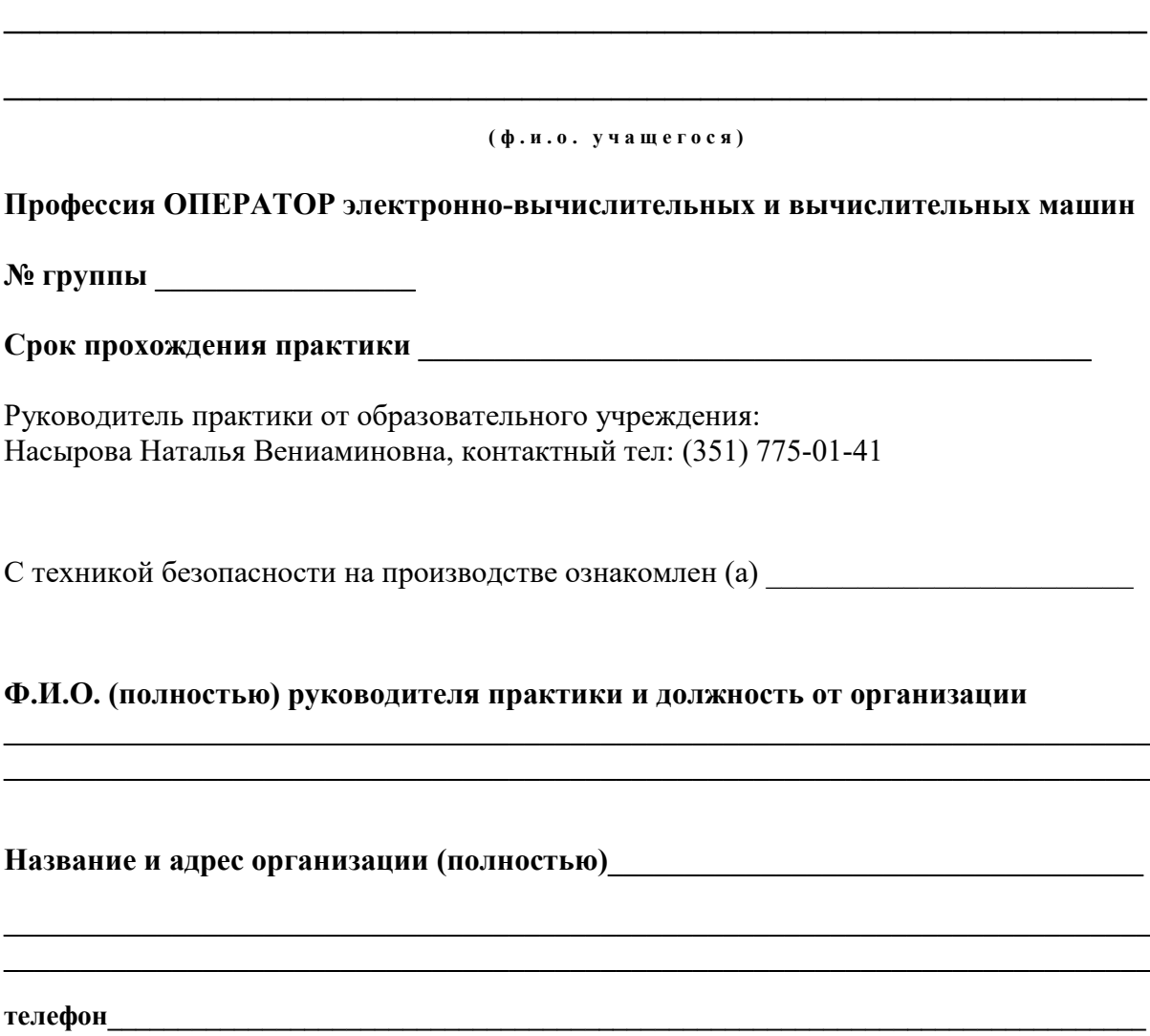

# Характеристика на учащегося

Виды выполняемых работ

Руководитель практики от организации практики от организации практики и практики от организации практика и прави

 $M \, \Pi$ 

 $\begin{array}{cc}\n\kappa & \rightarrow & \text{20} \quad \text{r}.\n\end{array}$ 

#### ДОГОВОР №

#### о производственной практике

г.Челябинск 20 года профессиональное Государственное бюджетное образовательное учреждение

«Южно-Уральский государственный технический колледж» в лице директора Тубера Игоря Иосифовича, действующей на основании Устава, именуемое в дальнейшем Учреждение с одной стороны, и

лице действующего на основании именуемое дальнейшем  $\bf{B}$ Организация, с другой стороны заключили договор о нижеследующем:

#### **І. Предмет договора**

Учреждение обязуется направить обучающихся, а Организация принять их для прохождения производственной практики.

#### **II. Обязанность сторон**

#### Учреждение обязано:

1. Направить на производственную практику обучающихся профессии ОПЕРАТОР электронно-вычислительных и вычислительных машин, а организации принять для прохождения производственной практики без предоставления оплачиваемого рабочего места.

2. Обеспечить предварительную профессиональную подготовку обучающихся, направляемых на практику;

3. Направить в адрес Организации список обучающихся, направляемых для прохождения практики по настоящему договору;

4. Осуществлять периодический контроль за проведением практики непосредственно в месте нахождения Организации.

#### Организация обязана:

Создать условия для высококачественного овладения обучающимися профессиональными знаниями, умениями и навыками труда

2. Предоставить обучающимся подготовленные рабочие места или участки, обеспечить заданием согласно программам производственной практики, необходимой технической документацией, не допускать простоев обучающихся и отвлечения их на работы, не предусмотренные программой производственной практики

3. Обеспечить для обучающихся на объектах производственной практики условия труда в соответствии с требованиями, предъявляемыми к профессиональной подготовке квалифицированных рабочих, научной организации труда, охраны труда

4. Выделить для обучающихся машины, механизмы, приборы, инструменты и материалы как для учебных целей, так и для выполнения заказов предприятий в процессе производственной практики

5. Изучить с обучающими правила и нормы безопасности труды, действующих в правил технической Организации; соблюдение эксплуатации производственного оборудования; правил поведения на рабочих местах и на территории Организации.

6. Обеспечивать расследование несчастных случаев, происшедших с обучающимися практикантами, работающими на рабочих местах организации

 $\overline{B}$ 

7. Выделить своих работников для общего руководства практикой; в том числе назначить ответственного за соблюдение обучающимися требований безопасности труда и проведения всех видов инструктажей

8. Осуществлять контроль за качеством выполняемых работ обучающимися, проводить с ними вводный инструктаж

9. Сообщать Учреждению обо всех случаях нарушения обучающимися трудовой дисциплины и правил внутреннего трудового распорядка, о примененных поощрениях и взысканиях;

10. По окончании практики - обеспечить утверждение руководителями практики отчетов о ее прохождении, а также выдать производственную характеристику на практиканта.

#### **III. Ответственность сторон**

В случае неисполнения или ненадлежащего исполнения своих обязательств по настоящему договору стороны несут ответственность в соответствии с действующим законодательством.

#### **IV. Заключительные положения**

1. Настоящий договор составлен в 2-х экземплярах, имеющих одинаковую юридическую силу, 1 экземпляр – Учреждению, 1 экземпляр – Организации.

2. Изменения и дополнения к настоящему договору оформляются в письменном виде.

3. Дополнительные соглашения между сторонами, а также заключенные договоры и соглашения имеют юридическую силу в части, не противоречащей условиям настоящего договора.

4. Споры по настоящему договору разрешаются в установленном законодательством Российской Федерации порядке.

5. Срок действия договора с итверати по пода по итвератива по данно станда

#### **V. Юридические адреса и подписи сторон**

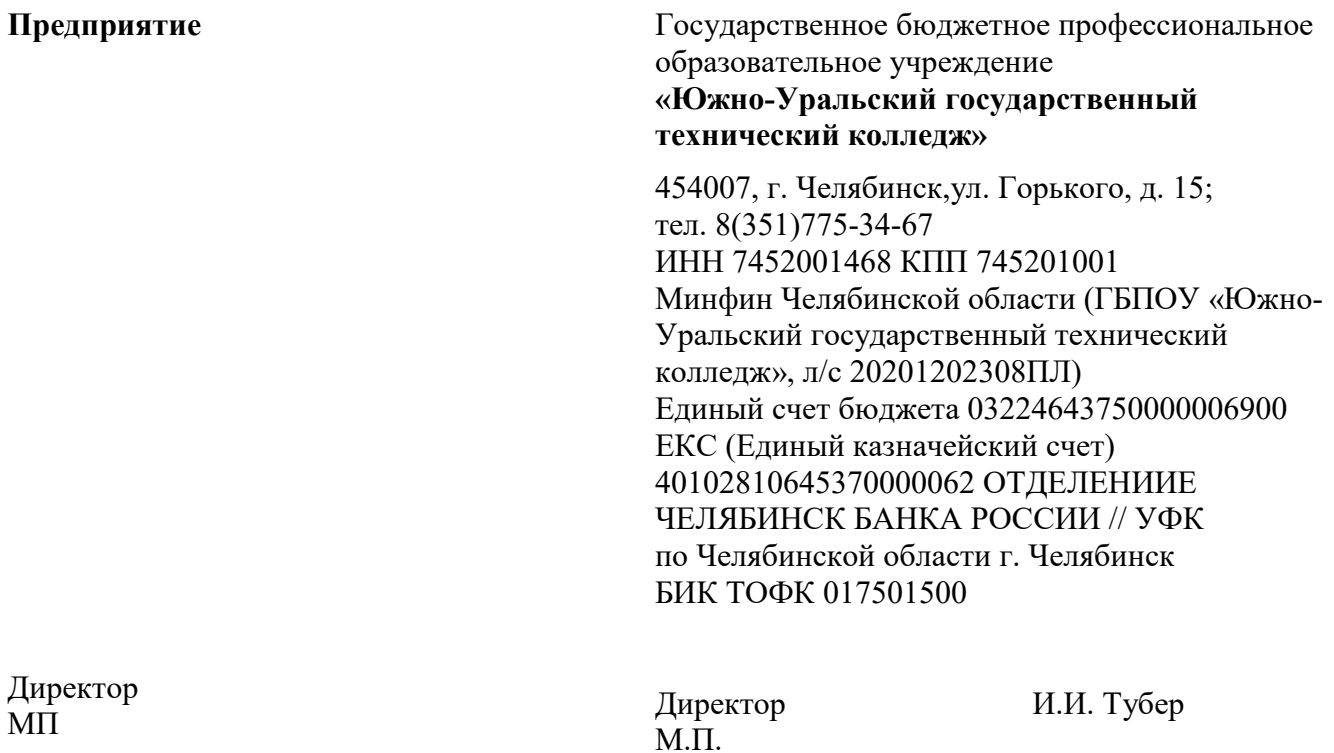

# **ЭКЗАМЕНАЦИОННЫЕ БИЛЕТЫ**

# **Билет 1**

## **Раздел 1. Теоретическая часть**

- 1. Архитектура ЭВМ. Структура ЭВМ.
- 2. Классификация программного обеспечения.

## **Раздел 2. Практическая часть**

- 1. Выполнение задания в программе WORD
- 2. Выполнение задания с использованием сети Интернет

# **Билет 2**

#### **Раздел 1. Теоретическая часть**

- 1. Системная плата: функции, технические характеристики.
- 2. Системное программное обеспечение.

#### **Раздел 2. Практическая часть**

- 1. Выполнение задания в программе EXCEL
- 2. Выполнение задания с использованием сети Интернет

# **Билет 3**

## **Раздел 1. Теоретическая часть**

- 1. Микропроцессоры, их назначение.
- 2. Базовое программное обеспечение. Сетевые операционные системы.

### **Раздел 2. Практическая часть**

- 1. Выполнение задания в программе WORD
- 2. Выполнение задания с использованием сети Интернет

# **Билет 4**

## **Раздел 1. Теоретическая часть**

- 1. Память ЭВМ. Принципы хранения информации. Внутренняя память, устройства внутренней памяти.
- 2. Сервисное программное обеспечение (утилиты).

## **Раздел 2. Практическая часть**

- 1. Выполнение задания в программе WORD
- 2. Выполнение задания с использованием сети Интернет

# **Билет 5**

## **Раздел 1. Теоретическая часть**

- 1. Регистрация почтового ящика на почтовом сервере. Добавление адресатов.
- 2. Прикладное программное обеспечение.

#### **Раздел 2. Практическая часть**

- 1. Выполнение задания в программе EXCEL
- 2. Выполнение задания с использованием сети Интернет

# **Билет 7**

## **Раздел 1. Теоретическая часть**

- 1. Устройства ввода: разновидности, типы, функции, принципы работы.
- 2. Работа в программе Internet Explorer.

## **Раздел 2. Практическая часть**

- 1. Выполнение задания в программе WORD<br>2. Выполнение залания с использованием се
- 2. Выполнение задания с использованием сети Интернет

# **Билет 8**

## **Раздел 1. Теоретическая часть**

- 1. Клавиши на клавиатуре: функции, группы, варианты клавиатурных комбинаций.
- 2. Coхранение Web-страниц, добавление Web-сайтов в Избранное.

## **Раздел 2. Практическая часть**

- 1. Выполнение задания в программе EXCEL
- 2. Выполнение задания с использованием сети Интернет

# **Билет 9**

## **Раздел 1. Теоретическая часть**

- 1. Устройства выводы: мониторы, принтеры, сканеры.
- 2. Методы и средства защиты компьютерной информации.

## **Раздел 2. Практическая часть**

- 1. Выполнение задания в программе WORD
- 2. Выполнение задания с использованием сети Интернет

# **Билет 10**

## **Раздел 1. Теоретическая часть**

- 1. Аппаратная и программная поддержка работы периферийных устройств.
- 2. Антивирусные программы. Понятие компьютерного преступления.

## **Раздел 2. Практическая часть**

- 1. Выполнение задания в программе EXCEL
- 2. Выполнение задания с использованием сети Интернет

# **Билет 11**

## **Раздел 1. Теоретическая часть**

- 1. Операционная система Windows. Интерфейс.
- 2. Настройка стартовой страницы доступа к сети Интернет.

## **Раздел 2. Практическая часть**

- 1. Выполнение задания в программе EXCEL
- 2. Выполнение задания с использованием сети Интернет

# **Билет 12**

## **Раздел 1. Теоретическая часть**

- 1. Основные виды Интернет коммуникаций.<br>2. Справочная и поисковая система MS Windo
- 2. Справочная и поисковая система MS Windows

### **Раздел 2. Практическая часть**

- 1. Выполнение задания в программе WORD
- 2. Выполнение задания с использованием сети Интернет

# **Билет 13**

## **Раздел 1. Теоретическая часть**

- 1. Программа Проводник.
- 2. Электронная почта как средство связи. Skype.

## **Раздел 2. Практическая часть**

- 1. Выполнение задания в программе EXCEL<br>2. Выполнение задания с использованием сет
- 2. Выполнение задания с использованием сети Интернет